# 古典制御(伝達関数表示)から現代制御(状態空間表示)へ

山本 昇 <sup>∗</sup> [,](#page-66-0) YAMAMOTO, Noboru J-PARC/KEK, Tsukuba, Japapn

## April 8, 2023

## **1** はじめに

これは、古典制御理論と現代制御理論の関係を調べた計算ノートのようなものです。古典制御理論 (伝 達関数表示)で記述された制御対称を現代制御理論(状態空間表示)で表現してみて、それぞれの制 御方式で制御した際の振る舞いを比較してみました。

現代制御理論の状態フィードバックのパラメータは古典制御理論の PID 制御のようなわかりやすさ にかけるのも、現代制御理論が受け入れられない原因の一つかもしれません、状態フィードバックの パラメータの取り扱いについて、一つの提案をしています。この方法は取り扱いやすく、かつ安定な フィードバックを実現できるので、使いやすいのではと思っています。ご意見をお聞かせいただけれ ば、嬉しく思います。

このノートはまた、Python/control モジュールの使い方の一例を示すものにもなっていると思いま す。ここで取り上げているのは、古典/現代 制御理論の入門で取り上げられるような機能しか使っ ておりません。python/control では非線形のシステムの解析などにも役立つ関数が用意されているよ うです。python/control へのお誘いとして、役に立てばいいのですが。

最初は Python プログラムは無視して、グラフなどを眺めるだけでもいいかと思います。興味がわい たところで、いろいろパラメータを換えてみるなど試してみると面白いでしょう。

では、始めましょう。

## **2** 伝達関数から状態空間表示へ

時間によって変化しない線形なシステム (Liner Time Independent System:LTI) の制御については 伝達関数表示を用いる古典制御理論と状態変数表示を使う現代制御理論の二つがよく知られていま す。単一入力単一出力 (SISO) のシステムでは、これら二つの表示を行き来することは簡単です。こ のメモでは、一つの制御対象を例題に二つの制御理論の関係をみていきたいと思います。状態空間表 示では、入力と出力のいずれか、あるいは両方が複数あるシステム (MIMO) も同様に取り扱えると いう優位性があります。

## **2.1** 制御対象システム

このメモで取り上げる制御対象となるシステムとして、「Python による制御工学入門」第 5 章の垂直 駆動アームをの例題を使います。この系は、振り子を振り上げるモータの制御入力に対して、振り子 の角度が制御出力となる SISO システムです。

<sup>∗</sup>mail-to:noboru.yamamoto at kek.jp

制御対象の運動方程式は、

$$
J\ddot{\theta} = -\mu\dot{\theta} - Mgl\sin\theta + \tau(t)
$$

となります。 $\tau(t)$ はモータのトルクとします。

このままでは、出力 θ に対して、非線形となっていますので、LTI システムとして取り扱うことがで きません。微小な θ に制限することで、システムを線形化します。

$$
J\ddot{\theta} = -\mu\dot{\theta} - Mgl\theta + \tau(t)
$$

この方程式を、行列表記をつかって、

$$
\frac{d}{dt}\begin{bmatrix}\theta \\ \dot{\theta}\end{bmatrix} = \begin{bmatrix} 0, & 1 \\ -\frac{Mgl}{J}, & -\frac{\mu}{J}\end{bmatrix} \begin{bmatrix}\theta \\ \dot{\theta}\end{bmatrix} + \begin{bmatrix} 0 \\ \tau(t)\end{bmatrix}
$$

と書き直せることに注意しましょう。

運動方程式をラプラス変換し、整理することで、制御対象は、次の伝達関数で表現されることがわか ります。

$$
\theta(s) = \frac{1}{Js^2 + \mu s + Mgl}\tau(s)
$$

ここで、Python による制御工学入門」に従って、制御の無駄時間 (遅れ)を導入します。制御では、 出力値  $y$  (ここでは  $\theta$ ) の測定を行い、入力値  $u$  (ここでは  $\tau$ ) を決定し、システムの入力としますが、こ のプロセスに生じる時間の遅れを制御の無駄時間と呼んでいます。後で見るように、無駄時間 (delay) の導入によって、フィードバックシステムの発振が起こります。

```
[1]: import control, numpy, matplotlib
     print(f"{numpy.__version__=},{control.__version__=},{matplotlib.__version__=}")
     # import sympy, sympy.physics.control,sympy.abc
     from numpy import diag,matrix,eye,diag, matmul
     from numpy.linalg import eig, matrix_rank
     from control import tf2ss, ss2tf,tf,ss,impulse_response, step_response,␣
     \rightarrowinitial_response
     from control.matlab import linspace, logspace
     import matplotlib.pyplot as pyplot
     # グラフの既定の設定を変更する。
     control.reset_defaults()
     # control.use_fbs_defaults()
     # control.use_matlab_defaults()
     # control.use_numpy_matrix(flag=True, warn=True)
     # control.use_legacy_defaults("0.8.4")
```
numpy. version ='1.24.2',control. version ='0.9.3.post2',matplotlib. versio  $n_{-}$  = '3.7.1'

[2]: *# ##* モデルの設定 *# model:*「*Python* による制御工学入門」 リスト *5.1 144* ページ

g=9.81  $1=0.2$  $M=0.5$  $Mg1=M*g*1$ mu=1.5e-2  $J=1.0e-2$ ref=30 *#* 測定の時間送れをパデ近似を使って設定します。 delay=0.005 num\_delay,den\_delay=control.pade(delay,1) *#*ここでパデ近似の次数を指定します。 delay\_tf=tf(num\_delay,den\_delay) print("無駄時間の伝達関数:**\n**",delay\_tf.minreal()) *#* Plant0=tf([ 1], [J, mu, Mgl],name="制御モデル 時間遅れ無",inputs="r",outputs="v").  $\rightarrow$ minreal() *# add delay with pade approximation* Plant=(delay\_tf\*Plant0).minreal() Plant.name="制御モデル 時間遅れ有" print("最小実現 (時間遅れ無):",Plant0) print("最小実現 (時間遅れ有):",Plant) print("二つのシステムの零点と極の位置を求めてみましょう。") print("極 (時間遅れ無):",Plant0.poles(),"零点:(時間遅れ無)",Plant0.zeros()) print("極 (時間遅れ有):", Plant.poles(),"零点 (時間遅れ有):",Plant.zeros()) print("DCgain:(時間遅れ無)",Plant0.dcgain(),"(時間遅れ有)",Plant.dcgain())

無駄時間の伝達関数:

 $-s + 400$ 

--------

 $s + 400$ 

最小実現 (時間遅れ無):

------------------

100

 $s^2 + 1.5 s + 98.1$ 

最小実現 (時間遅れ有):

 $-100 s + 4e+04$ 

------------------------------------  $s^3 + 401.5 s^2 + 698.1 s + 3.924e+04$ 

二つのシステムの零点と極の位置を求めてみましょう。 極 (時間遅れ無): [-0.75+9.87610753j -0.75-9.87610753j] 零点: (時間遅れ無) [] 極 (時間遅れ有) : [−400. +0.j −0.75+9.87610753j −0.75−9.87610753j] 零点 (時間遅れ有): [400.+0.j] DCgain:(時間遅れ無) 1.0193679918450558 (時間遅れ有) 1.019367991845054

## **2.1.1** モデルの時間応答グラフ

モデルの制御無の状態での時間応答のグラフを作成します。controlには、forced\_response, impulse\_response, initial response,step response, input output response といったシステムの時間応答を求 める関数が用意されています。ここでは、ステップ応答とインパルス応答を時間遅れ有/無の二つで 比較してみます。生成した時間応答データのグラフ化には、matplotlib を使います。

```
[3]: pyplot.clf()
    fig,axes=pyplot.subplots(2,1)
    fig.set size inches(10,5)axes[0].set_title("Step Resonse");axes[1].set_title("impulse Resonse");
    axes[1].set_xlabel("t");
    axes[0].set_ylabel(r"$\theta$");axes[1].set_ylabel(r"$\theta$");
    axes[0].axhline(1);axes[1].axhline(0);
    fig.tight_layout();fig.set_size_inches((16,5))
    T=linspace(0,1,4096)
    #無駄時間なしシステムの時間応答
    sres=step_response(Plant0,T)
    ires=impulse_response(Plant0,T)
    axes[0].plot(sres.t, sres.y[0,0,:], ls="-",label="Plant0")
    axes[1].plot(ires.t,ires.y[0,0,:], ls = " -")#無駄時間なありシステムの時間応答
    sres=step_response(Plant,T)
    ires=impulse_response(Plant,T)
    axes[0].plot(sres.t, sres.y[0,0,:],ls="-.", label="Plant")
    axes[1].plot(ires.t,ires.y[0,0,:],ls="-.")
```
fig.legend();

<Figure size 432x288 with 0 Axes>

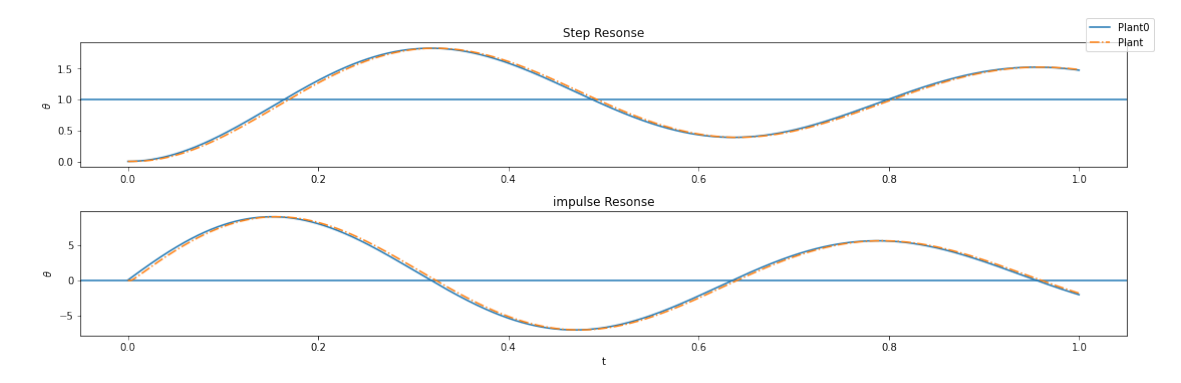

## **2.2 P** 制御付きシステムの時間応答

モデルに P 制御のフィードバックを追加してみます。時間遅れが存在することによって、大きなフィー ドバック係数の場合にはシステムが不安定になることを確認しましょう。

## **2.2.1 control.feedback**

python/control module にはフィードバックループを作成するための関数 control.feedback 関 数が用意されています。関数のプロトタイプは、

contro.feedback(SYS1, SYS2=1, sign=-1)

で、フィードバックループを表現する伝達関数あるいは、状態変数表示を値として返します。作成さ れた State オブジェクトはプライマリの State:SYS1 と同じ、入力と出力を持ちます。次のセル の Graphviz で作成した図を参考にしてください。

また、伝達関数 (tf) や状態変数表示 (ss) のオブジェクトにも、feedback メソッドが存在します。 control.feedback(SYS1, SYS2, sign) と SYS1.feedback(SYS2,sign) は等価です。

これらの関数/メソッドによるダイアグラムを graphviz を使って作成します。

```
[4]: \frac{m}{m}## control.feedback(Sys1,Sys2,sign)
     """
     #pip install -U graphviz
     import graphviz
     g=graphviz.Digraph("G", graph_attr={"rankdir":"TB","rank":"same"},engine="dot")␣
     ,→# or circo
     g.attr(fontname="Helvetica,Arial,sans-serif")
     g.attr(label="control.feedback(Sys1,Sys2,sign) or Sys1.feedback(Sys2,sign)")
     #g.attr(orientation="L")
     g.attr("node",fontname="Helvetica,Arial,sans-serif")
     g.attr("edge",fontname="Helvetica,Arial,sans-serif")
     g.node("input", shape="plaintext")
     g.node("mixer", label="", shape="ellipse", height="0.1", width="0.1",)
     g.node("output", shape="plaintext")
     g.node("splitter", label="", shape="point", height="0.05", width="0.05")
     g.node("corner1", label="", shape="point", height="0.02", width="0.02")
     g.node("corner2", label="", shape="point", height="0.02", width="0.02")
     g.node("Sys1",shape="box")
     g.node("Sys2",shape="box")
     with g.subgraph(name="upper") as sg:
       sg.graph_attr['rankdir']='LR'
       sg.graph_attr['rank']='same'
       sg.edge("input","mixer", label="r")
       sg.edge("mixer","Sys1", label="u")
```

```
sg.edge("Sys1","splitter")
  sg.edge("splitter","output",label="y")
g.edge("splitter","corner2",label="y")
g.edge("corner1","mixer",label="sign*fb")
with g.subgraph(name="lower") as sg:
  sg.attr("graph",rankdir="LR",rank="same")
  sg.edge("Sys2","corner2",dir="back")
  sg.edge("corner1","Sys2",dir="back")
g
```
 $[4]$ :

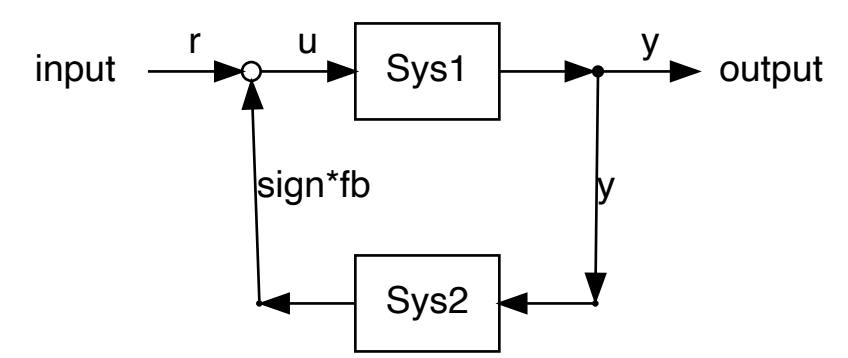

control.feedback(Sys1,Sys2,sign) or Sys1.feedback(Sys2,sign)

## **2.2.2 P** 制御

時間遅れ有のモデル (Plant) に異なるゲイン  $(K)$  の P 制御を追加したシステム  $\frac{PK}{1+PK}$  の時間応答を 調べてみます。このフィードバックされたシステムは、control.feedback(P\*K, 1, -1) あるいは (P\*K).feedback() と書くことができます。

```
[5]: \frac{m}{m}
```

```
## control.feedback(Plant*K, 1, -1) or (Plant*K).feedback()
"""
#pip install -U graphviz
import graphviz
g=graphviz.Digraph("G", graph_attr={"rankdir":"TB","rank":"same"},engine="dot")
g.attr(fontname="Helvetica,Arial,sans-serif")
g.attr(label="control.feedback(P*K, 1, -1) or (P*K).feedback())")
#g.attr(orientation="L")
g.attr("node",fontname="Helvetica,Arial,sans-serif")
g.attr("edge",fontname="Helvetica,Arial,sans-serif")
g.node("input", shape="plaintext")
g.node("mixer", label="", shape="ellipse", height="0.1", width="0.1",)
```
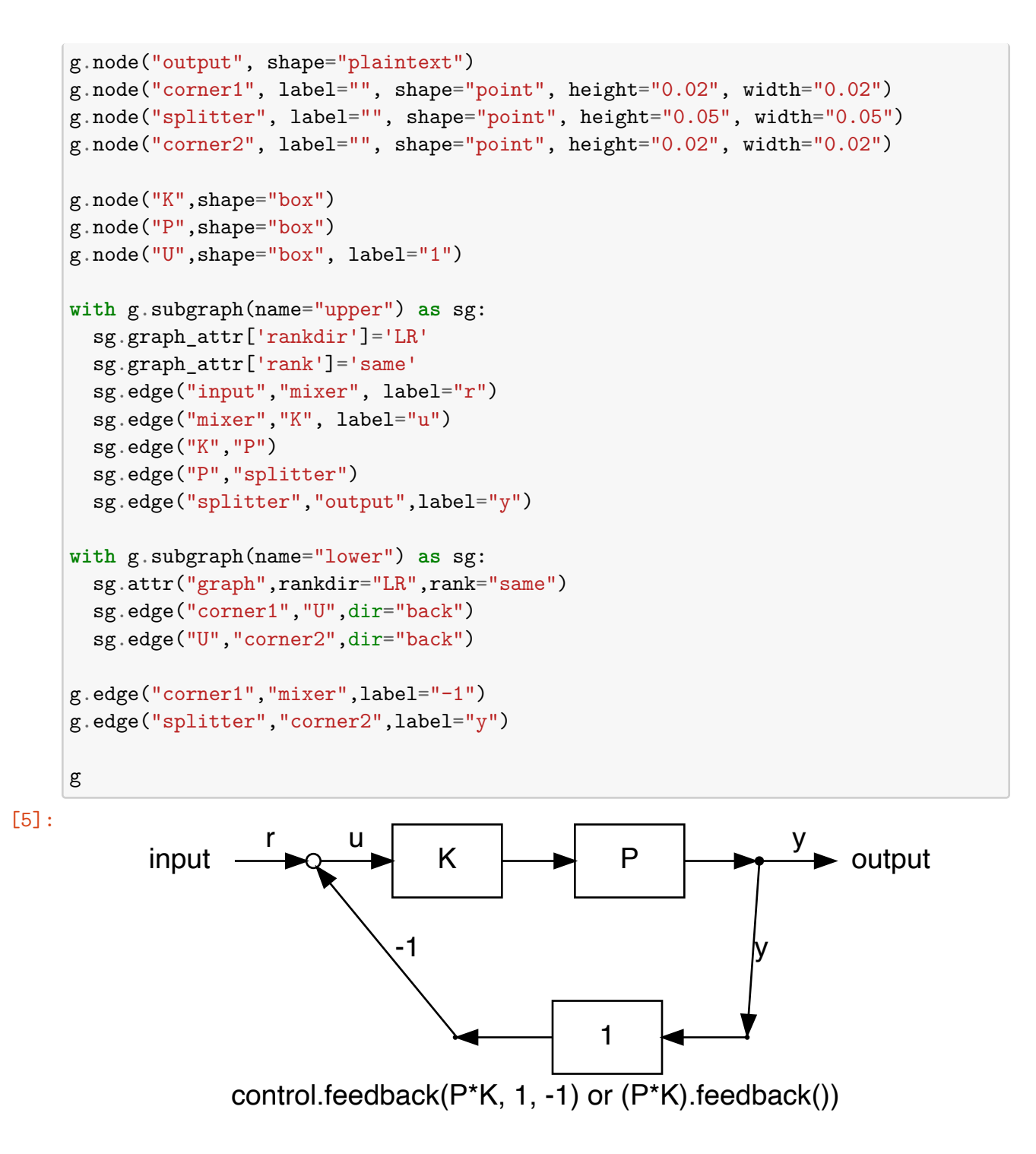

python/control モジュールには、linear time-invariant (LTI) systems での時間応答を調べるため の、forced\_response/impulse\_response/initial\_response が用意されています。ここでは、step\_response を使って、kp=3 の場合には、振動がほぼ一定値で続いていることがわかります。

```
[6]: pyplot.clf()
     fig,axes=pyplot.subplots(2,1)
     fig.set_size_inches(16,5)
     axes[0].axhline(1, color="k", linewidth=0.5)
     axes[1].axhline(0, color="k", linewidth=0.5)axes[0].set_title("Step Resonse");axes[1].set_title("impulse Resonse");
     axes[1].set xlabel("t");
     axes[0].set_ylabel(r"$\theta$");axes[1].set_ylabel(r"$\theta$");
     T=linspace(0,3,1000)
     kps=(1, 1.76, 3,3.008)
     for kp in (kps):
      K=tf([kp],[1]) # feedback gain kp
      fbsys=(Plant*K).feedback(1) #sign の既定値は sign=-1 です。  (Plant*K).
      \rightarrowfeedback(1) == (Plant*K).feedback(1,-1) ==(Plant*K).feedback()
       #fbsys=control.feedback(Plant*K, 1, -1) # 上記と等価
      sres=step_response(fbsys,T)
      ires=impulse_response(fbsys,T)
      axes[0].plot(sres.t, sres.y[0,0,:], label=f"kp={kp}")
      axes[1].plot(ires.t, ires.y[0,0,:])
      print(f"dcgain for kp={kp} \t{fbsys.dcgain()}, \tmargins={control.
      ,→margin(fbsys)}")
     fig.tight_layout(); fig.legend();
```

```
dcgain for kp=1 0.5047955577990908, margins=(2.007450405489689,
4.992367243147129, 19.933764307100347, 17.211487404059895)
dcgain for kp=1.76 0.6421014228383797, margins=(0.7087786394827778,
-1.766112743375487, 19.933764307100347, 21.180681929127346)
dcgain for kp=3 0.7535795026375278, margins=(0.0024834684965639687,
-7.511516128136776, 19.933764307100354, 26.372392813967032)
dcgain for kp=3.008 0.7540737026823761, margins=(inf,
-7.540099312816778, nan, 26.40246774471753)
```
<Figure size 432x288 with 0 Axes>

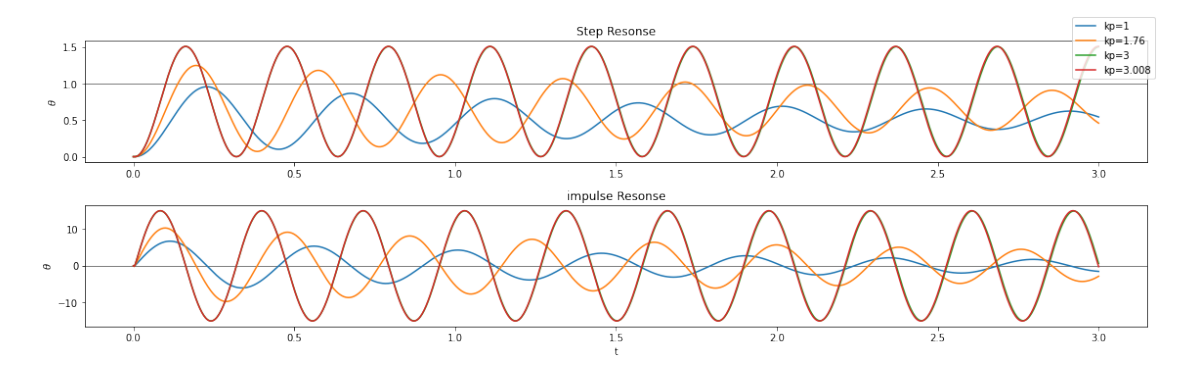

## **2.3 P** 制御されたモデルの周波数応答を表示します。

P 制御されたモデルの周波数応答をみるために、bode 図を作成してみましょう。control モジュール の bode() 関数は SIO の伝達関数あるいは状態変数表示を引数に取ります。MIMO(複数入力複数出 力)の LTI システムの場合には、frequency\_response() 関数あるいはメソッドを使います。

```
[7]: #omega=linspace(0.1,1e3,1024)
     omega=logspace(1,1e2,1024)
     print("margin : (gm:gain margin, pm:phase margin, pc:phase cross over,␣
     ,→gc:gain cossover)")
     print("margin(plant) :", control.margin(Plant))
     bp=control.bode_plot(Plant,omega_limits=(1,1e2),omega_num=1024,\Box,→plot=True,label=f"Plant")
     for kp in kps:
      K=tf([kp],[1])fbsys=control.feedback(Plant*K,1)
      bp=control.bode_plot(fbsys,omega_limits=(1,1e2),omega_num=1024,␣
     ,→plot=True,label=f"kp={kp}")
     fig=pyplot.gcf()
     axes=fig.axes
     axes[1].axhline(-180,color="red", linewidth=1.0)
     axes[0].legend()
     fig.set_size_inches(10,5)
    fig.tight_layout()
```
margin : (gm:gain margin, pm:phase margin, pc:phase cross over, gc:gain cossover) margin(plant) : (3.0074504054896884, 8.11056518752136, 19.933764307100347, 13.995414100411594)

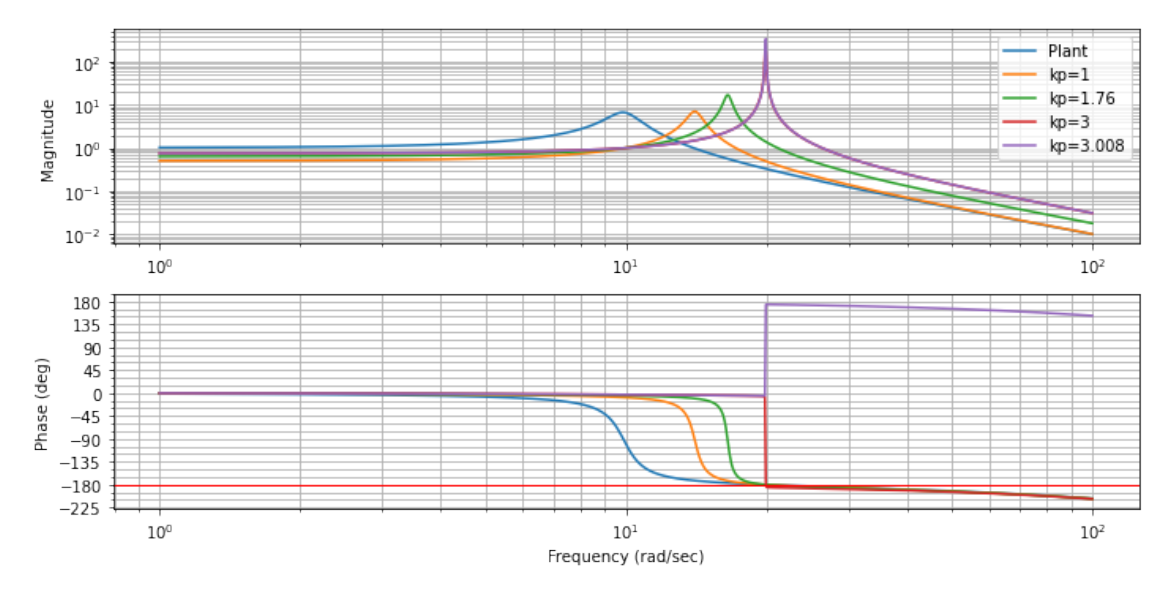

#### **2.3.1** ナイキスト線図

ナイキスト線図も nyquist\_plot() を使うことで、簡単に作成できます。原点付近での振る舞いを調 べるために、表示範囲を明示的に指定しています。

matplotlib のバージョンを 3.7.1 にあげたら、nyquist\_plot でエラーがでるようになりま した。Githubの[python-control](https://github.com/python-control/python-control) を除くと、すでに対応済みでした。control/freqplot.py の二箇所に if x\_scl.count() >= 1 and y\_scl.count() >= 1: を追加する必要があ りました。修正後は問題なく動作しました。システム毎に描画される線の数が変動するの で、ラベルをつける方法は、工夫が必要。

```
[8]: #ナイキスト線図
```

```
np=control.nyquist_plot(Plant, omega_limits=(0.01,1e3),omega_num=4096,␣
,→plot=True)
for kp in kps:
  fbsys=control.feedback(Plant*tf([kp],[1]),1)
 np=control.nyquist_plot(fbsys, omega_limits=(0.01,1e3),omega_num=4096*2,
,→plot=True)
pyplot.tight_layout()
axes=pyplot.gca()
axes.set_xlim(-2,2)axes.set_ylim(-1,1)lines=axes.lines
[l.set_label(leg) for l,leg in zip( (l for l in lines if l.get_ls() == "-"),
                                    ["Plant",]+[f"kp={kp}" for kp in kps])]
pyplot.gcf().set_size_inches(10,5)
pyplot.legend();pyplot.tight_layout()
```
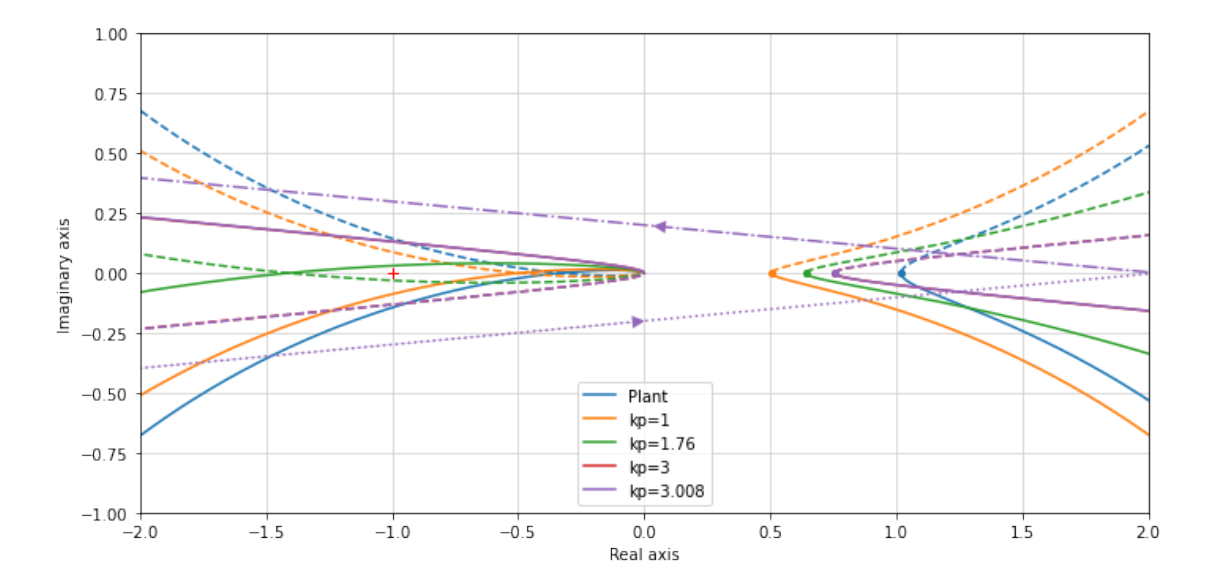

## **3** 限界感度法によるフィードバック

P 制御されたモデルの時間応答/周波数応答をしらべることで、kp=3.0 付近が限界感度であること が確認できました。「Python による制御工学入門」に従って限界感度法を使ったリスト 5.12 のゲイ ンチューニングの結果を調べてみましょう。PID 制御のコントローラーの伝達関数を定義します。

 $[9]$ : T0=0.3

```
kp0=2.9
kp=0.2*kp0ki=kp/(0.5 * T0)kd=kp*(0.33 * T0)print(kp,ki,kd)
PID_Cnt=tf([kd,kp,ki],[1,0])
PID_Cnt
```
0.58 3.8666666666666667 0.05742

[9]:

$$
0.05742s^2 + 0.58s + 3.867
$$

$$
s \\
$$

このコントローラーを使ったフィードバックは、次のようになります。

```
[10]: fbsys=control.feedback(Plant*PID_Cnt)
      print(fbsys.dcgain(), Plant.dcgain())
      fbsys
```
1.0 1.019367991845054

[10]:

 $-5.742s^3 + 2239s^2 + 2.281 \times 10^4s + 1.547 \times 10^5$  $s^4 + 395.8s^3 + 2937s^2 + 6.205 \times 10^4s + 1.547 \times 10^5$ 

### **3.0.1** 限界感度法フィードバックの応答

それでは、限界感度法フィードバックを使ったシステムの時間応答、周波数応答をみてみましょう。

```
[11]: LimSenFB=fbsys
      print(fbsys)
      pyplot.clf()
      fig,axes=pyplot.subplots(2,1)
      fig.set size inches(10,5)axes[0].set_title("Step Resonse");axes[1].set_title("impulse Resonse");
      axes[0].axhline(1, color="k", linewidth=0.5)
      axes[1].axhline(0, color="k", linewidth=0.5)
      T=linspace(0,3,1000)
      sres=step_response(Plant,T,output=0)
      ires=impulse_response(Plant,T,input=0)
      axes[0].plot(sres.t,sres.y[0,0,:],label="Plant")
```

```
axes[1].plot(ires.t,ires.y[0,0,:])
#sres=step_response(fbsys,T,input=0,output=0)
sres=step_response(fbsys,T,output=0)
ires=impulse_response(fbsys,T,input=0)
axes[0].plot(sres.t,sres.y[0,0,:],label="FB")
axes[1].plot(ires.t,ires.y[0,0,:])
axes[0].legend()
fig.tight_layout()
```
 $-5.742$  s<sup>2</sup> + 2239 s<sup>2</sup> + 2.281e+04 s + 1.547e+05 ---------------------------------------------------  $s^4 + 395.8 s^3 + 2937 s^2 + 6.205e+04 s + 1.547e+05$ 

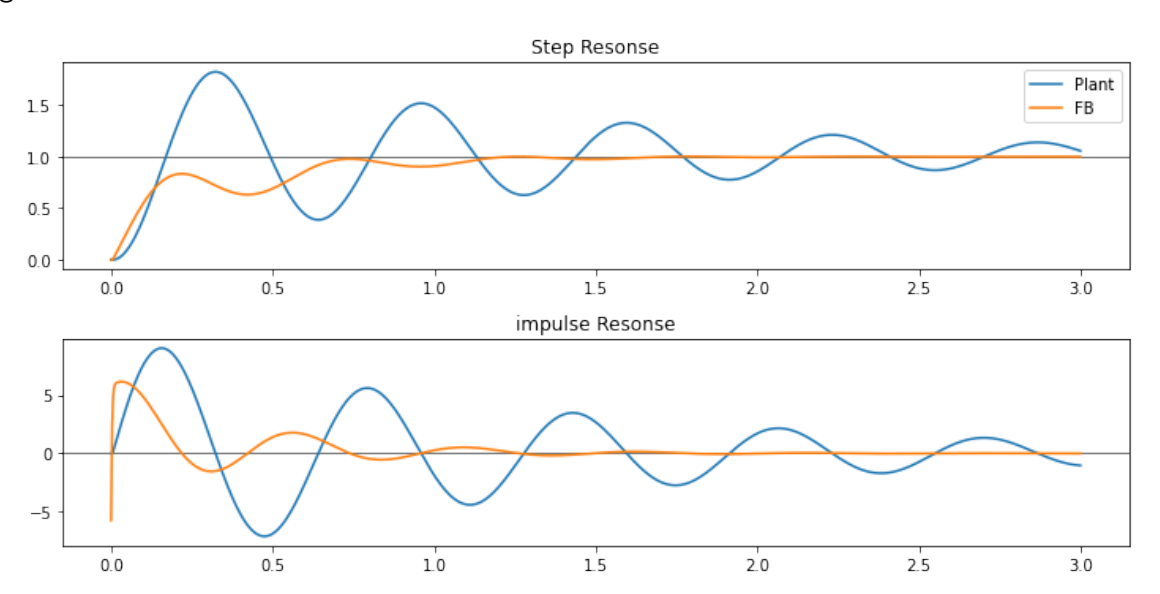

<Figure size 432x288 with 0 Axes>

## [12]: *# bode* 線図を確認しましょう。

```
omega=linspace(0.1,1e2,1000)
bp=control.bode_plot(fbsys,omega,label="FB")
bp=control.bode_plot(Plant,omega,label="Plant")
```

```
pyplot.legend()
fig=pyplot.gcf()
axes=fig.axes
fig.set_size_inches(10,5)
axes[0].axhline(1, color="r", linewidth=0.5)
```
axes[1].axhline(-180, color="r", linewidth=0.5)

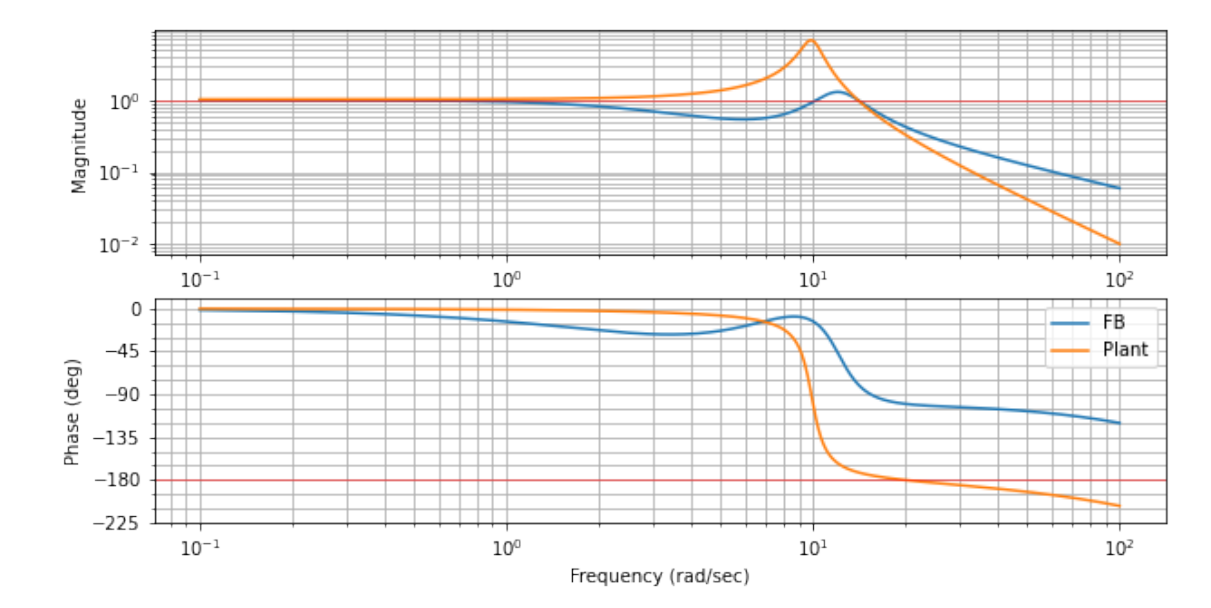

## [12]: <matplotlib.lines.Line2D at 0x12f882cd0>

[13]: np=control.nyquist\_plot(fbsys, omega\_limits=(0.001,1e3),omega\_num=10000, ,<sup>→</sup>plot=**True**) xlim=pyplot.gcf().axes[0].get\_xlim() ylim=pyplot.gcf().axes[0].get\_ylim() np=control.nyquist\_plot(Plant, omega\_limits=(0.001,1e3),omega\_num=10000, ,<sup>→</sup>plot=**True**) pyplot.gcf().axes[0].set\_xlim(xlim) pyplot.gcf().axes[0].set\_ylim(ylim) lines=pyplot.gca().lines [l.set\_label(leg) **for** l,leg **in** zip(lines[::8],("FB","Plant"))] pyplot.gcf().set\_size\_inches(10,5) pyplot.legend();pyplot.tight\_layout()

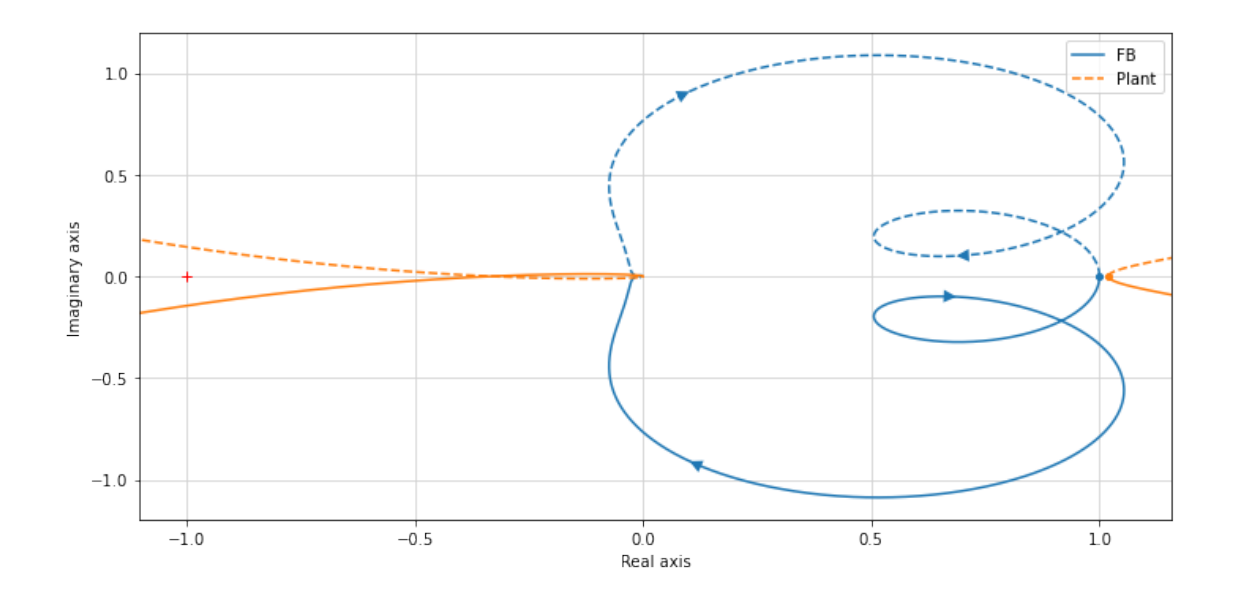

[14]: control.margin(LimSenFB), control.dcgain(LimSenFB)

[14]: ((67.11139373729843, 100.77077626786178, 391.3017858416142, 13.993743426305334), 1.0)

## **4** 状態空間へ

伝達関数を状態空間表示へ変換してみましょう。python/control モジュールの tf2ss 関数を使いま す。伝達関数の分母の次数に応じて、状態空間の次数が決まります。極や零点の位置が変わらないこ と、ss2tf を使って状態空間表示を伝達関数に変換すると元の伝達関数と等価な伝達関数に戻ってい ることなどが、確認できます。

```
[15]: S5=tf2ss(Plant, name="Plant")dim_state=SS.nstates
     # 極と零点の確認
     print(SS, SS.poles(),SS.zeros(), SS.nstates)
     print(eig(SS.A)[0])
     #伝達関数がもとに戻ることを確認
     print(ss2tf(SS).minreal(),Plant.minreal())
```

```
A = [[-4.01500000e+02 6.98100000e+00 3.92400000e+00]
     [-1.00000000e+02 -4.03482376e-15 3.20054605e-15]
     [ 0.00000000e+00 1.00000000e+02 2.40212604e-14]]
```

```
B = [[-0.1]
```
[ 0. ]

[ 0. ]]

 $C = [[ 0. -10. 40.]]$ 

 $D = [0.1]$ 

 $[-400. +0.j$  -0.75+9.87610753j -0.75-9.87610753j]  $[400.+0.j]$  3  $[-400. +0. j$  -0.75+9.87610753j -0.75-9.87610753j]

 $-100 s + 4e+04$ 

-------------------------------------

 $s^3 + 401.5 s^2 + 698.1 s + 3.924e+04$ 

 $-100 s + 4e+04$ -------------------------------------

 $s^3 + 401.5 s^2 + 698.1 s + 3.924e+04$ 

#### **4.1** 可制御性/可観測性

このシステムの可制御性、可観測性を調べましょう。可制御行列 (control.ctrb()), 可観測行列 (control.obsv()) のランクが状態空間の次数 (SS.nstates) と同じであれば、それぞれ、可制御、可 観測です。

[16]: *#*可制御?

numpy.linalg.matrix\_rank(control.ctrb(SS.A,SS.B)) == SS.nstates

[16]: True

## [17]: *#*可観測? numpy.linalg.matrix\_rank(control.obsv(SS.A,SS.C))== SS.nstates

#### [17]: True

状態空間表示を直接物理的な運動方程式から導くこともできます。

運動方程式から、状態変数表示の状態方程式を導きます。入力のトルクは振り子の角度と単位が一致 するように、スケールしておきます。

$$
\frac{d}{dt} \begin{bmatrix} \theta \\ \dot{\theta} \end{bmatrix} = \begin{bmatrix} 0, & 1 \\ -\frac{Mgl}{J}, & -\frac{\mu}{J} \end{bmatrix} \begin{bmatrix} \theta \\ \dot{\theta} \end{bmatrix} + \begin{bmatrix} 0 \\ \frac{Mgl}{J} \end{bmatrix} \theta_{ref}(t)
$$

$$
\theta = \begin{bmatrix} 1, 0 \end{bmatrix} \begin{bmatrix} \theta \\ \dot{\theta} \end{bmatrix} + 0 \cdot \theta_{ref}(t)
$$

 $[18]$ : phym=ss( $[0,1]$ ,  $[-Mg1/J, -mu/J]$ ], [[0],[1/J]], [[1,0]],  $[0]$ , name="physical model")

phym

[18]:

$$
\left(\begin{array}{cc|c} 0 & 1 & 0 \\ -98.1 & -1.5 & 100 \\ \hline 1 & 0 & 0 \end{array}\right)
$$

無駄時間の伝達関数も状態空間表示に書き換えます。

```
[19]: Delay=tf2ss(tf(num_delay,den_delay))
      (Delay*phym).minreal()
```
[19]:

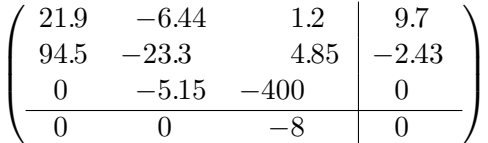

伝達関数表示と状態空間表示のシステムを直接繋ぐことも可能です。

```
[20]: (tf(num_delay,den_delay)*phym).minreal()
```
[20]:

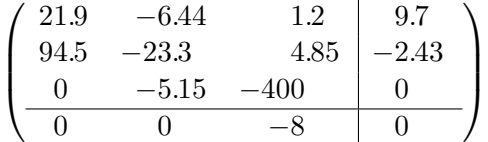

この状態空間表示は、伝達関数から変換した状態空間表示とは異なっています。これらが等価である ことを、それぞれのシステムを canonical\_form に変換して確認してみましょう。canonical\_form は状態空間表示を等価な reachable, observable, modal のいずれかの正準型に変換できます。ここ では"reachable" な正準型に変換してみましょう。

### $[21]$ : SS.minreal()

[21]:

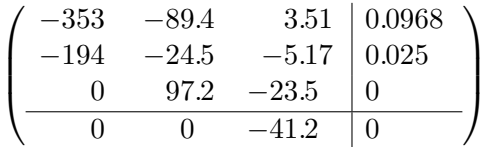

[22]: SS\_R, U\_SS\_R=control.canonical\_form(SS,"observable") SS\_R

[22]:

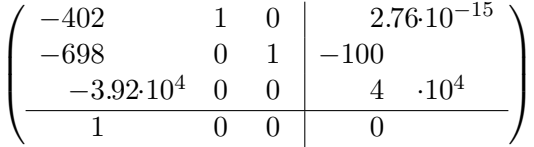

[23]: PY\_R, U\_PY\_R=control.canonical\_form(Delay\*phym,"observable") PY\_R

## [23]:

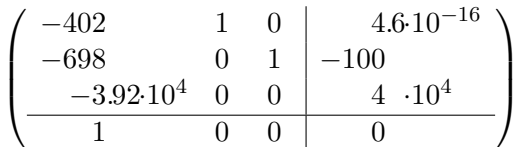

と計算誤差を除いて、等価なシステムであることが確認できました。(このように、状態空間表示で は、同じ入出力関係を与える無数の等価な状態空間が可能です。フィードバックの最適化において、 状態空間表示の選び方によらないパラメータの指定方法については、後述の「等価な状態空間を用い た解析」セクションをご覧ください。

# 状態フィードバック可制御なシステムでは、状態フィードバック法を使うことで、" 最適" フィー ドバックを実現できることが知られています。

状態フィードバック法では、制御則として、

 $u = -KX$ 

を使います。制御対称システムが可制御である時、適当なフィードバックゲイン K を選択するこ とで、A − BK の全ての固有値の実数部分を負にすることができることが証明されています。このよ うな  $K$  を place() や acker() を用いて求めることができます。

また、 $\int_0^\infty dt \left[ X^T Q X + u^t R u + 2 u^T N X \right]$  を最小にする" 最適フィードバック" 係数を、Ricatti 方程 式の解を用いて、求めるための control.lqr() 関数が用意されています。

#### [24]: *"""*

```
## control.feedback(Sys1,Sys2,sign)
"""
#pip install -U graphviz
import graphviz
g=graphviz.Digraph("G", graph_attr={"rankdir":"TB","rank":"same"},engine="dot")<sub></sub>
,→# or circo
g.attr(fontname="Helvetica,Arial,sans-serif")
g.attr(label="状態フィードバック")
#g.attr(orientation="L")
g.attr("node",fontname="Helvetica,Arial,sans-serif")
g.attr("edge",fontname="Helvetica,Arial,sans-serif")
g.node("input", shape="plaintext")
g.node("mixer", label="", shape="ellipse", height="0.1", width="0.1",)
g.node("output", shape="plaintext")
g.node("splitter", label="", shape="point", height="0.05", width="0.05")
g.node("corner1", label="", shape="point", height="0.02", width="0.02")
g.node("corner2", label="", shape="point", height="0.02", width="0.02")
```
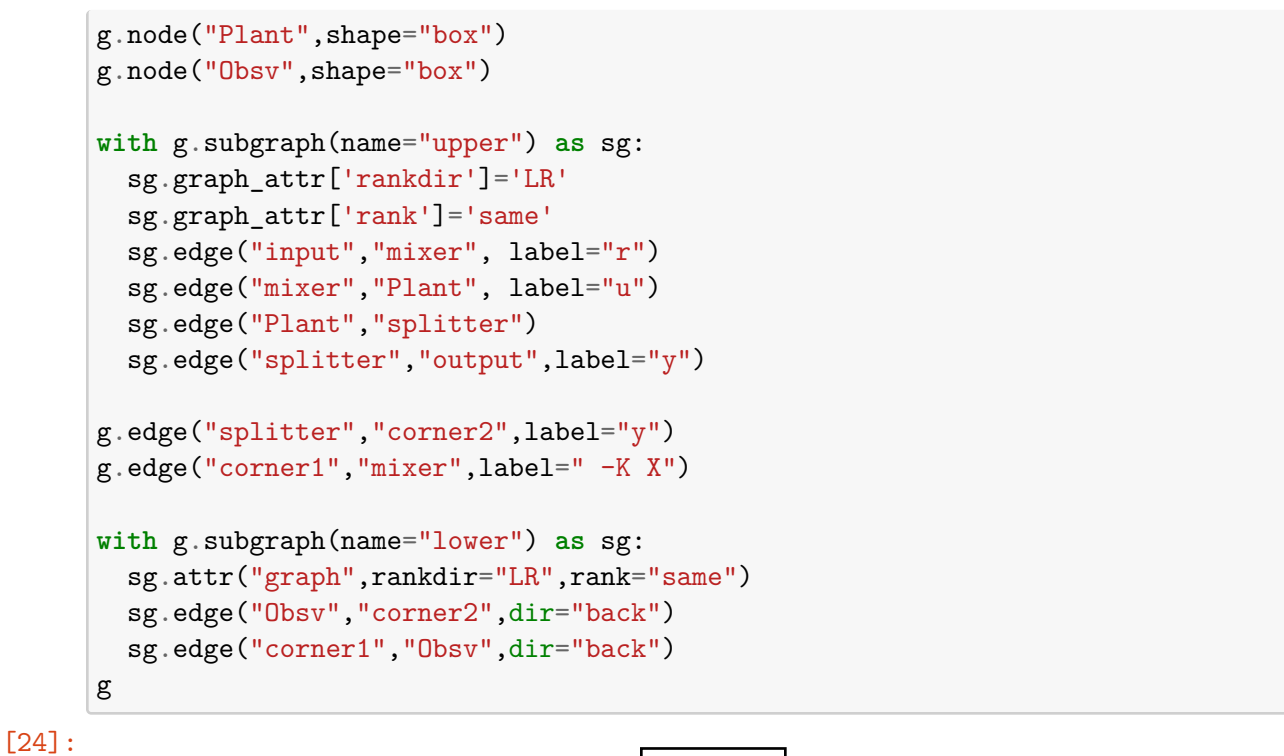

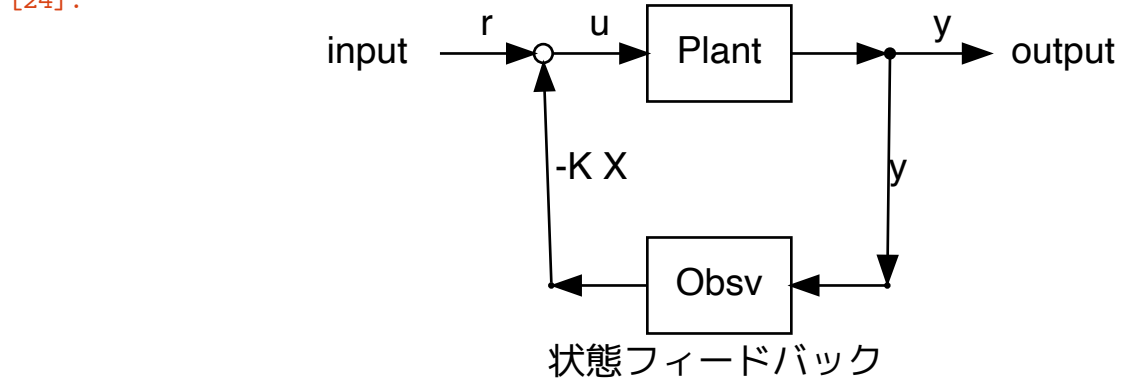

- $[25]$ :  $G=[[1,0,0]]$  @control.obsv(SS.A,SS.C) G
- $[25]$ : array( $[$ [ 0., -10., 40.]])

[26]: *#* 状態フィードバックゲイン *# Q* として システムの可観測行列を使って、重み行列 *Q* をパラーメータ化します。これによっ て、状態空間表示の選び方によらず、 *#* 同じ状態フィードバックを実現するゲインを求めることができます。、 *#* 以下の選択は、*\$\int dt y^{T} y \$*を最小化するのと等価。  $Qw=10$ G=diag([1,0,0])@control.obsv(SS.A,SS.C)

Qo=eye(SS.nstates) *#* Q=G.transpose()@Qo@G *# print(Q-Q.transpose()) # check if Q is symmetric* K,P,e\_K=control.lqr(SS.A, SS.B, Q ,diag([1/Qw])) K=matrix(K) *#* あるいは、行列としての積がが必要なところで、*numpy.matmul*(演算子 @*)* を 使う。 K, e\_K, eig(SS.A-numpy.matmul(SS.B,K))[0], numpy.linalg.det(SS.A-numpy.  $\rightarrow$ matmul(SS.B,K))

 $[26]$ : (matrix([[-201.38833773, 828.85280729, 93.19782541]]),  $array([ -400. +0. j , -10.819417 +14.629928j,$ -10.819417-14.629928j], dtype=complex64),  $array([-400. +0. j -10.81941689 + 14.62992761j,$ -10.81941689-14.62992761j]), -132437.82541304035)

**acker** と **place** 関数 acker と place をそれぞれ使って、コントローラーのゲインをもちめてみます。

- $[27]:$  control.acker(SS.A,SS.B,  $[-400.$ ,  $-10.819417+14.629928j, -10.819417-14.$  $\rightarrow 629928j)$
- $[27]$ : array( $[[-201.38834 , 828.85281775, 93.197831 ]$ )
- $[28]$ : control.place(SS.A,SS.B,  $[-400.$ ,  $-10.819417+14.629928$ j, 10.819417-14.  $\rightarrow 629928j$ ])
- $[28]$ : array([[-201.38834 , 828.85281775, 93.197831 ]])

状態フィードバックでは、それぞれの時点での状態空間の状態変数が必要ですが、これは直接測定で きません。可観測なシステムでは、状態推定樹を構成して観測値から除隊ベクトル wp

## [29]: *#*推定器ゲイン

```
Gw=10G=matmul(control.ctrb(SS.A, SS.B),diag([1,0,0]))
H,P,e_H=control.lqe(SS.A,
                #SS.nstates*[[1]],
                Gw*G.
                SS.C,
                diag([1,1,1]),
                diag([1]))H=matrix(H) # あとで、行列としての演算が必要なので array ではなく、matrix にしておく。
print("H^{T} =",H.transpose(),"\ne_H:", e_H)
```
H^{T} = [[0.01370951 0.20783127 1.0797191 ]] e\_H: [-400. +0.j -21.305225+23.470995j -21.305225-23.470995j]

```
[30]: # Obsv は Plant からの出力 :math:`y` を入力として、フィードバック用の出力 :math:`u`を
     出力する。
     # この推定器だと、元のシステムで入力が 0 の場合の動作しか推定していない。
     Obsv=control.ss(
      SS.A - numpy.mathu1(H, SS.C) - numpy.mathu1(SS.B, K), H,-K, numpy.matrix([0]))
     Obsv.name="Observer"
     Obsv
```

```
[30]:
```
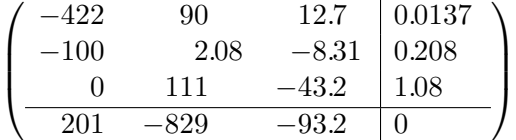

## **4.2** 状態推定器付き状態フィードバック

推定器と状態フィードバックを組み合わせたフィードバックの時間応答(step\_response/impulse\_response) をみてみます。

```
[31]: fbsys=SS.feedback(Obsv,1)
     print("dcgain:",fbsys.dcgain())
     # 出力は SS の出力。入力も  SS と同じ (u)
     #fbsys=control.feedback(SS,Obsv,1) # same as above
     #以下は似ているが違うシステム
     #fbsys=control.feedback(Obsv*SS,1,1) # 出力は  u
     #fbsys=control.feedback(SS*Obsv,1,1) # 出力は  y 、入力は  y
     #fbsys=(SS*Obsv).feedback(1,1) #  入力は 観測値 y で出力も y
     #fbsys=(Obsv*SS).feedback(1,1) # 入力は u で出力は u
     # 分離定理が成り立っていることの確認
     #print(e_K,"\n", e_H,"\n",
     # numpy.linalg.eig(fbsys.A)[0]
     # )
     #print(numpy.concatenate([
     # eig(SS.A-numpy.matmul(SS.B,K))[0],
     # eig(SS.A-numpy.matmul(H,SS.C))[0]],
     # 0),"\n",
     # numpy.linalg.eig(fbsys.A)[0]
     #)
```

```
dcgain: 0.6612086261050192
```

```
[32]: pyplot.clf()
      fig,axes=pyplot.subplots(2,1)
      fig.set_size_inches(10,5)
      axes[0].set_title("Step Response")
      axes[1].set_title("Impulse Response")
      axes[0].axhline(1,color="black",linewidth=0.5)
```

```
axes[1].axhline(0,color="black",linewidth=0.5)
fig.tight_layout()
r0=0
T=linspace(0,3,1000)
sres=step_response(SS,T,r0)
ires=impulse_response(SS,T)
axes[0].plot(sres.t,sres.y[0,0,:],label="Plant")
axes[1].plot(ires.t,ires.y[0,0,:])
sres=step_response(fbsys,T,r0)
ires=impulse_response(fbsys,T)
axes[0].plot(sres.t,sres.y[0,0,:],label="State FB")
axes[1].plot(ires.t,ires.y[0,0,:])
fig.legend()
```
[32]: <matplotlib.legend.Legend at 0x12a0270a0>

<Figure size 432x288 with 0 Axes>

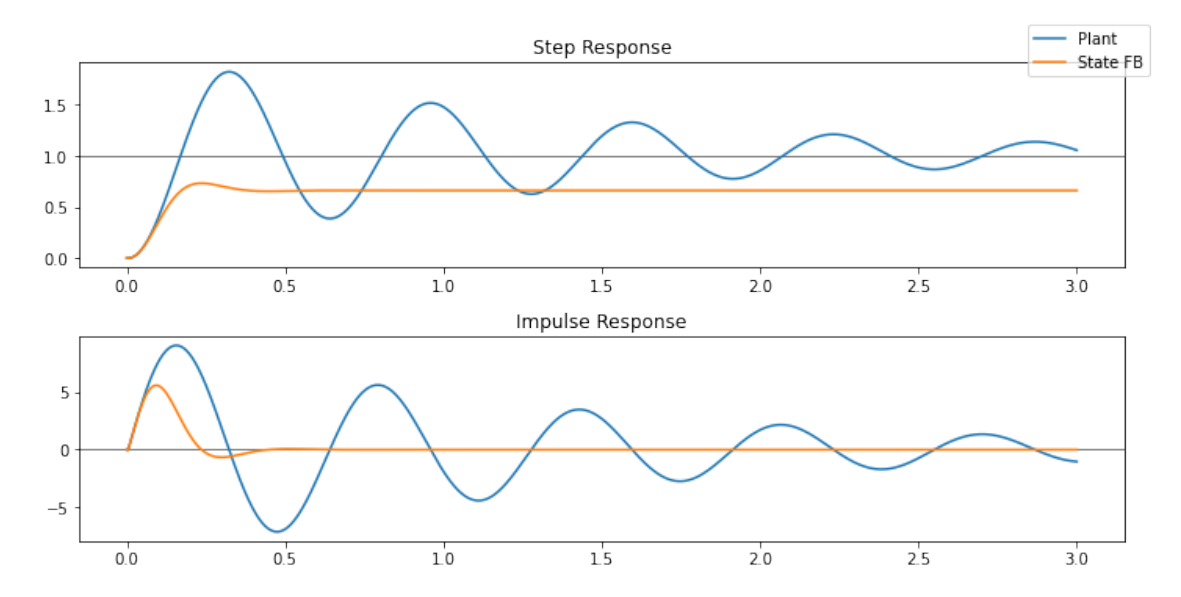

状態フィードバックの DC ゲインが 1 ではないので、さらに外側にフィードバックをかけて DC ゲイ ンが 1 になるようにしてみましょう。

```
[33]: FFB=fbsys.feedback(-(1-fbsys.dcgain())/fbsys.dcgain())
      #kp=(1-fbsys.dcgain())/fbsys.dcgain()
      #ki=0
      #PIFB=control.tf([kp,ki],[1,0])
```

```
#FFB=(fbsys*PIFB).feedback()
```

```
print(FFB.dcgain())
#FFB=fbsys.feedback(-0.001)
```

```
pyplot.clf()
fig,axes=pyplot.subplots(2,1)
pyplot.gcf().set_size_inches(10,5)
axes[0].axhline(1,color="black",linewidth=0.5)
axes[1].axhline(0,color="black",linewidth=0.5)
axes[0].set title("Step Response")
axes[1].set_title("Impulse Response")
```

```
sres=step_response(FFB,T)
ires=impulse_response(FFB,T,)
axes[0].plot(sres.t,sres.y[0,0,:],label="FB")
axes[1].plot(ires.t,ires.y[0,0,:])
```

```
sres=step_response(fbsys,T)
ires=impulse_response(fbsys,T,)
axes[0].plot(sres.t,sres.y[0,0,:],label="SFB")
axes[1].plot(ires.t,ires.y[0,0,:])
```

```
sres=step_response(LimSenFB,T)
ires=impulse_response(LimSenFB,T,)
axes[0].plot(sres.t,sres.y[0,0,:],label="SensLimFB")
axes[1].plot(ires.t,ires.y[0,0,:])
```

```
sres=step_response(SS,T)
ires=impulse_response(SS,T,)
axes[0].plot(sres.t,sres.y[0,0,:],label="Plant")
axes[1].plot(ires.t,ires.y[0,0,:])
```
fig.legend() fig.tight\_layout()

1.0000000000000007

<Figure size 432x288 with 0 Axes>

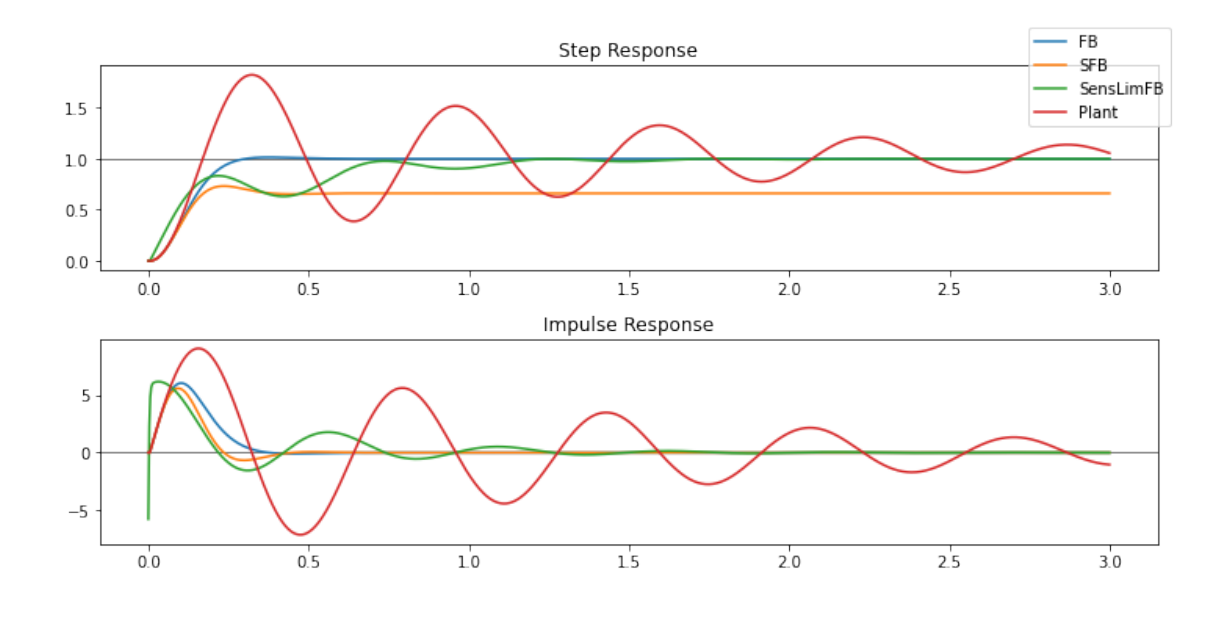

これらのシステムは SISO システムなので、bode\_plot を使って、bode 図を作成してみます。

[34]: omega=linspace(1,1e2,4000) bp=control.bode\_plot(FFB,omega,label="FB") bp=control.bode\_plot(fbsys,bp[2],label="SFB") bp=control.bode\_plot(LimSenFB,bp[2],label="SensLimFB") bp=control.bode\_plot(SS,omega,label="Plant") pyplot.gcf().axes[0].axhline(1,color="black",linewidth=0.7) pyplot.gcf().axes[1].axhline(-180,color="red",linewidth=0.7) pyplot.gcf().set\_size\_inches(10,5) pyplot.gcf().axes[1].legend();pyplot.tight\_layout()

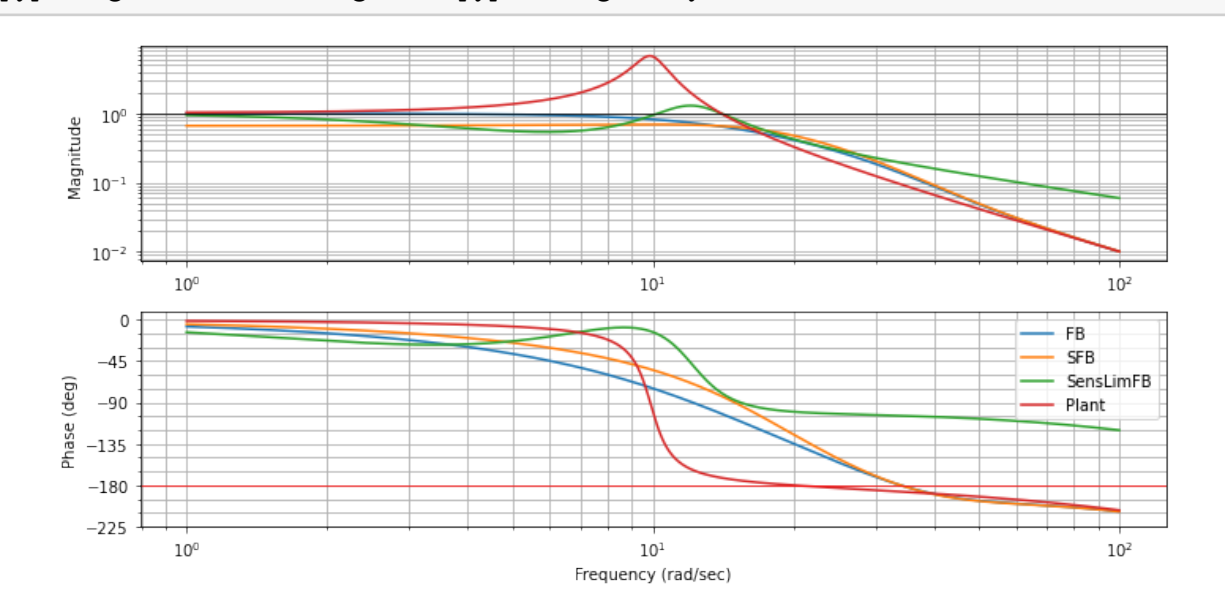

## **4.3** ナイキスト線図の作成

ナイキスト線図の作成には、nyquist\_plot() 関数を使います。

```
[35]: #omega=linspace(0.1,1e2,4000)
      omega=numpy.logspace(-1,3,4000)
      np=control.nyquist_plot(FFB,omega, plot=True)
      np=control.nyquist_plot(fbsys, omega, plot=True)
      np=control.nyquist_plot(LimSenFB, omega, plot=True)
      xlim=pyplot.gcf().axes[0].get_xlim()
      ylim=pyplot.gcf().axes[0].get_ylim()
      np=control.nyquist_plot(SS, omega_limits=(0.1,1e3),omega_num=4000, plot=True)
      pyplot.gcf().axes[0].set_xlim(xlim)
      pyplot.gcf().axes[0].set_ylim(ylim)
      pyplot.tight_layout()
      pyplot.gcf().set_size_inches(10,5)
```
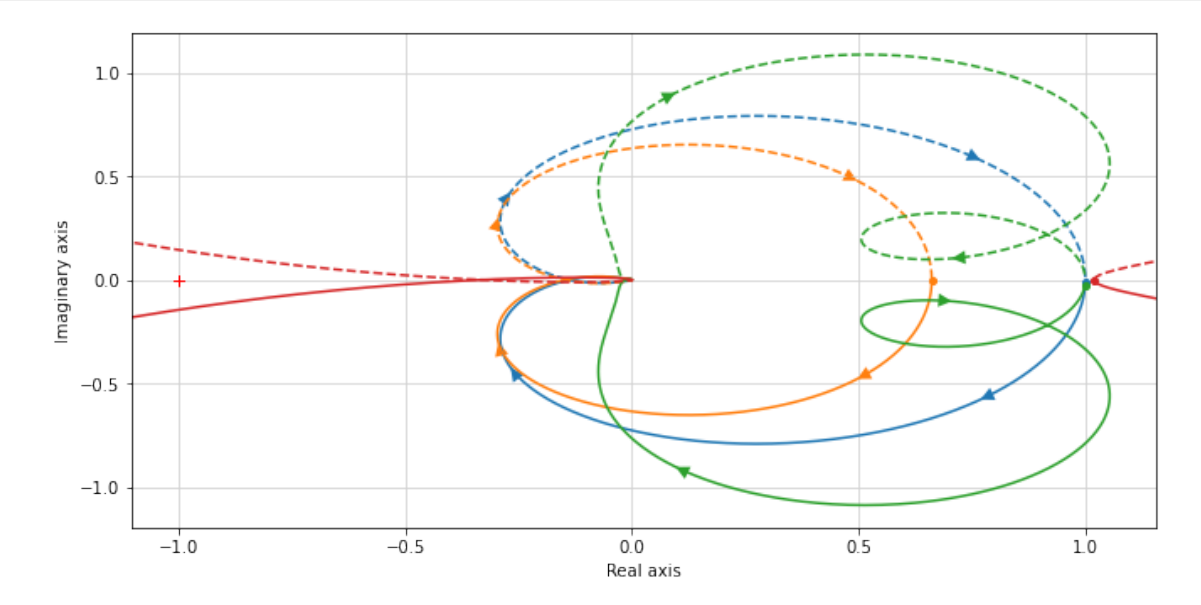

[36]: *# plot locations of the polrs and zeros in the complex s plain.* print(control.pzmap(fbsys)) fig=pyplot.gcf() fig.tight\_layout();fig.set\_size\_inches((10,10))

 $(\text{array}([-399.9999966 +0.j , -400.0000034 +0.j$  $-10.81941689+14.62992761j, -10.81941689-14.62992761j,$ -21.30522569+23.47099576j, -21.30522569-23.47099576j]),  $array([ -400.39058452 +0. j$  ,  $-31.17935032+35.00624191j,$ 

 $-31.17935032-35.00624191j, 400.$  +0.j ])

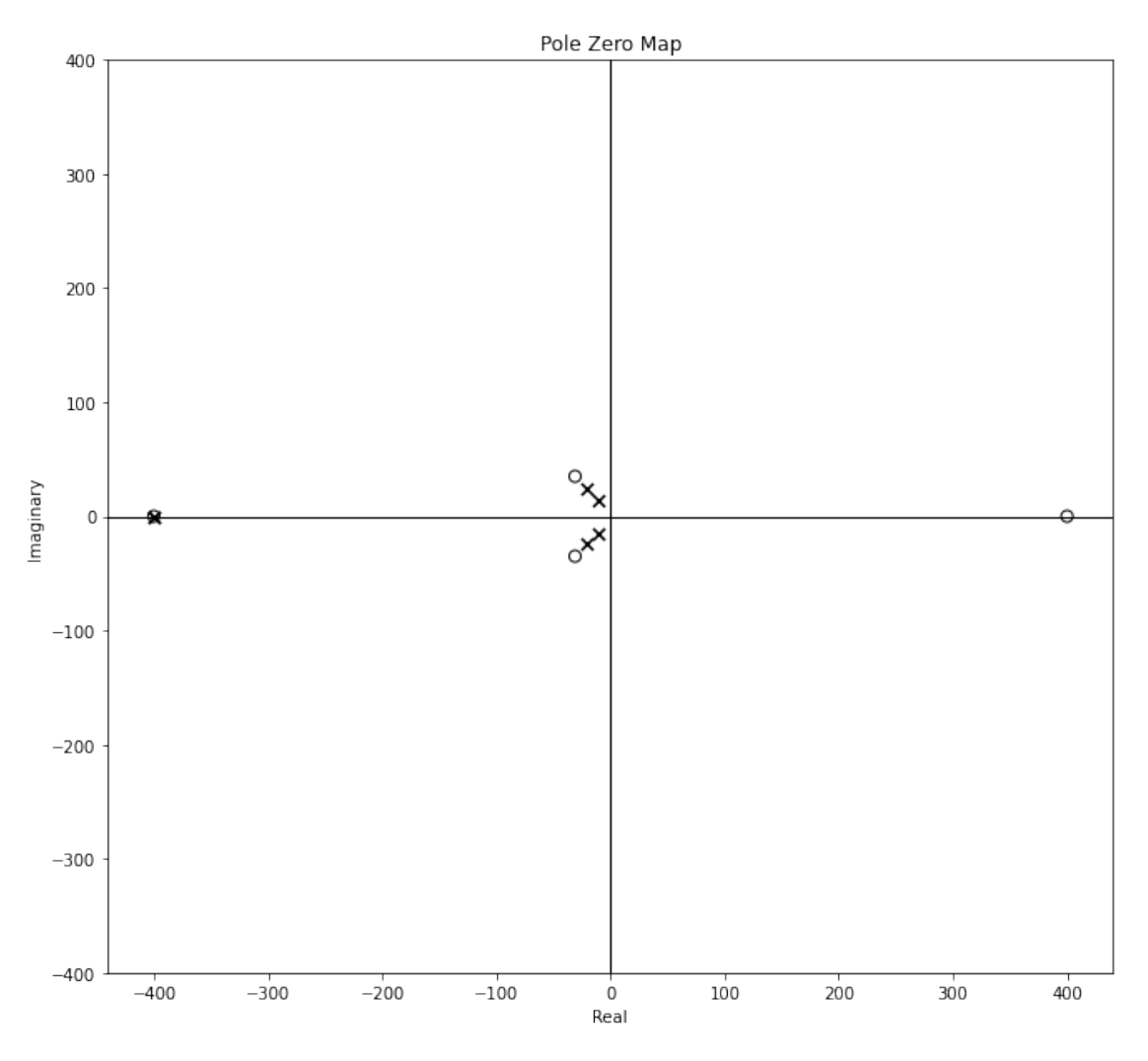

## **4.4** 制御対象への入力に追従する状態推定器を構成する。

状態推定器に入力 u を伝えるため、出力に u を追加する。プラントを状態空間へ変換するだけで なく、制御値 u と出力の目標値 r を出力として持つ、状態空間に拡張することが必要です。

```
[37]: \sqrt{mn}## control.feedback(Sys1,Sys2,sign)
      "''''"''#pip install -U graphviz
      import graphviz
      g=graphviz.Digraph("G", graph_attr={"rankdir":"TB","rank":"same"},engine="dot")
       ,→# or circo
      g.attr(fontname="Helvetica,Arial,sans-serif")
      g.attr(label="状態フィードバック")
```

```
#g.attr(orientation="L")
g.attr("node",fontname="Helvetica,Arial,sans-serif")
g.attr("edge",fontname="Helvetica,Arial,sans-serif")
g.node("input", shape="plaintext")
g.node("mixer", label="", shape="ellipse", height="0.1", width="0.1",)
g.node("output", shape="plaintext")
g.node("splitter", label="", shape="point", height="0.05", width="0.05")
g.node("corner1", label="", shape="point", height="0.02", width="0.02")
g.node("corner2", label="", shape="point", height="0.02", width="0.02")
g.node("Plant",shape="box")
g.node("Obsv",shape="box")
with g.subgraph(name="upper") as sg:
  sg.graph_attr['rankdir']='LR'
 sg.graph_attr['rank']='same'
 sg.edge("input","mixer", label="r")
 sg.edge("mixer","Plant", label="u")
 sg.edge("Plant","splitter")
 sg.edge("splitter","output",label="y")
g.edge("splitter","corner2",label="y")
g.edge("corner1","mixer",label=" -K X")
g.edge("Plant","Obsv",label="u")
with g.subgraph(name="lower") as sg:
 sg.attr("graph",rankdir="LR",rank="same")
 sg.edge("Obsv","corner2",dir="back")
 sg.edge("corner1","Obsv",dir="back")
g
```
[37]:

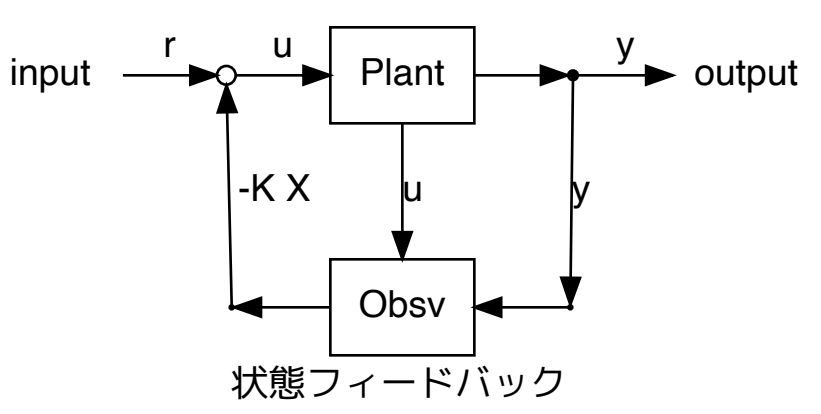

#### [38]: *#*拡張された 状態空間

SSe=ss(SS.A, SS.B, numpy.concatenate([SS.C,[SS.nstates\*[0]]],0), numpy.concatenate([SS.D,[[1]]],0)) *#* 出力に *u* を加える。

## $[39]$ : SSe

#### [39]:

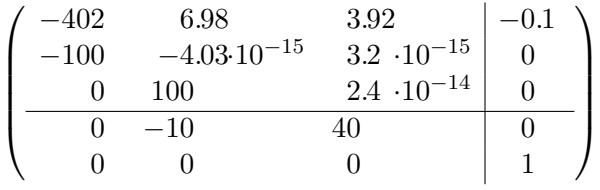

[40]: *#SSe* からの *u* を使う オブザーバ を定義します。状態推定器のゲインは同じものを使います。 Obsv\_e=control.ss(  $SSe.A - H*SS.C,$ numpy.concatenate([H, SS.B - numpy.matmul(H,SS.D)], 1),  $-K$ numpy.matrix([[0,0]])) Obsv\_e

[40]:

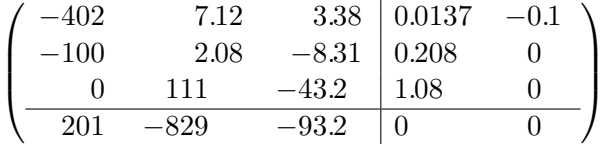

[41]: fbsys\_e=SSe.feedback(Obsv\_e, 1) *#* 出力は *SS* の出力*+u*。入力も *SS\_e* と同じ *(u) #*固有値の確認  $print(eig(SS.A - numpy.matmul(SS.B, K))[0], "\n",$ eig(SS.A - numpy.matmul(H, SS.C))[0],"**\n**", numpy.linalg.eig(fbsys\_e.A)[0] ) fbsys\_e

```
[-400. +0.j -10.81941689+14.62992761j
      -10.81941689-14.62992761j]
     [-400. +0. j -21.30522569+23.47099576]-21.30522569-23.47099576j]
     [-399.99999966 +0. j -400.00000034 +0. j-10.81941689+14.62992761j -10.81941689-14.62992761j-21.30522569+23.47099576j -21.30522569-23.47099576j]
[41]:
```
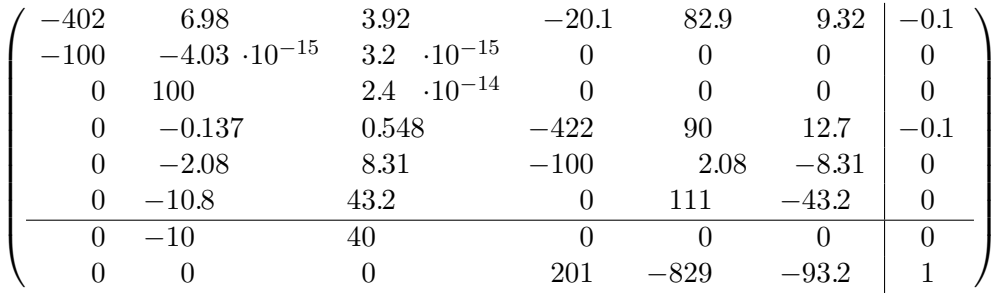

 $[42]$ : T=linspace(0,3,1000) pyplot.clf() fig,axes=pyplot.subplots(2,1) pyplot.gcf().set\_size\_inches(10,5)

*#r0=-0.0001/4*

 $r0=0.1$ 

sres=step\_response(SS,T) ires=impulse\_response(SS,T) axes[0].plot(sres.t,sres.y[0,0,:],label="Plant") axes[1].plot(ires.t,ires.y[0,0,:])

```
sres=step_response(fbsys_e,T,output=0,input=0)
ires=impulse_response(fbsys_e,T,output=0,input=0)
axes[0].plot(sres.t,sres.y[0,0,:], label="State FB")
axes[1].plot(ires.t,ires.y[0,0,:])
axes[0].axhline(1.0,color='black',linewidth=0.5)
axes[1].axhline(0.0,color='black',linewidth=0.5)
```
fig.legend();fig.tight\_layout()

/Library/Frameworks/Python.framework/Versions/3.9/lib/python3.9/sitepackages/control/timeresp.py:1812: UserWarning: System has direct feedthrough: ``D != 0``. The infinite impulse at ``t=0`` does not appear in the output. Results may be meaningless! warnings.warn("System has direct feedthrough: ``D != 0``. The " <Figure size 432x288 with 0 Axes>

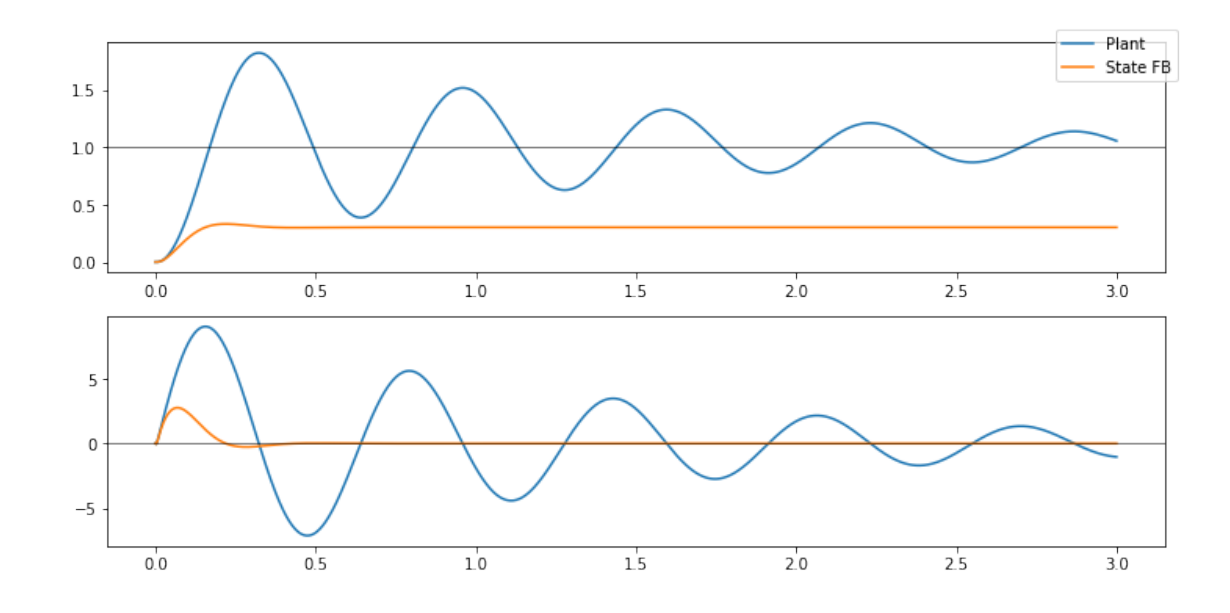

[43]: *#DC gain: -> .dcgain(): .dcgain()* の結果と、平衡値の理論式との比較 print("DC gain:",fbsys\_e.dcgain().transpose()[0]) *# r -> y, r->u*  $($  ( $-matrix(SS.C-matmul(SS.D,K)) * matrix(SS.A-matmul(SS.B,K)) * * (-1) * SS.B + SS.$ ,<sup>→</sup>D)[0,0], *#r->y* (1+K\*matrix(SS.A-matmul(SS.B,K))\*\*(-1)\*SS.B )[0,0])*# r-> u*

DC gain: [0.30202852 0.29628998]

```
[43]: (0.30202851696824545, 0.296289975145847)
```

```
[44]: #出力の応答も見てみましょう
     pyplot.clf()
     fig,axes=pyplot.subplots(2, 1)
     pyplot.gcf().set_size_inches(10,5)
     sres=step_response(fbsys_e, T, output=1, input=0)
     ires=impulse_response(fbsys_e, T, output=1, input=0)
     axes[0].plot(sres.t, sres.y[0,0,:], label="State FB")
     axes[1].plot(ires.t,ires.y[0,0,:])fig.legend();fig.tight_layout()
```
<Figure size 432x288 with 0 Axes>

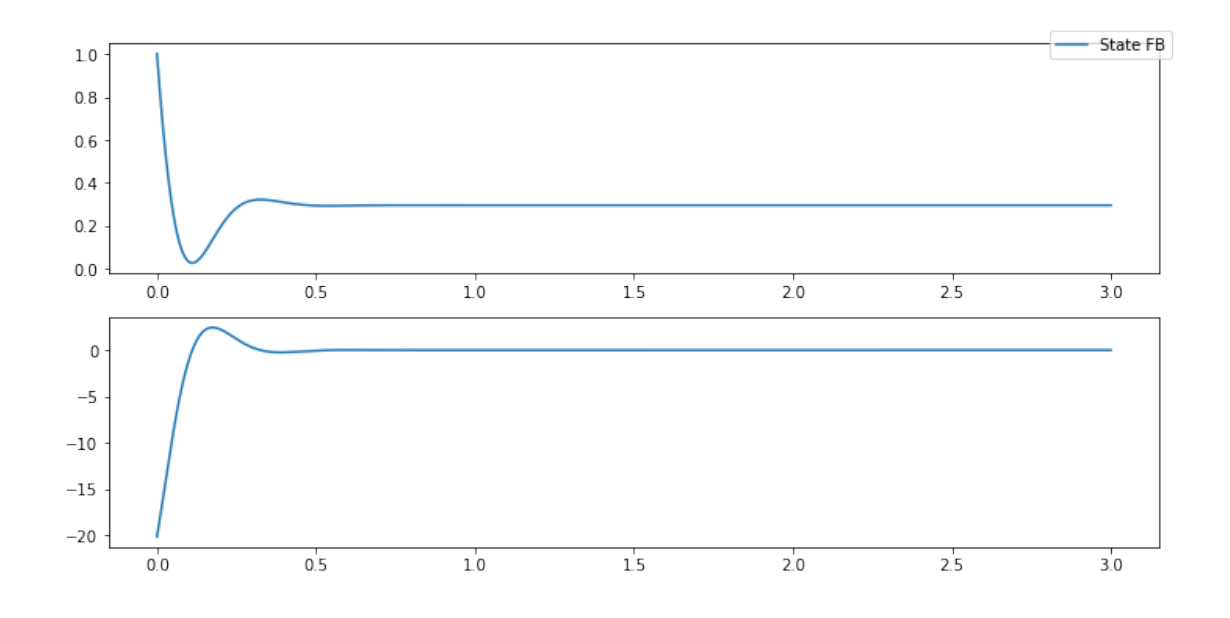

状態フィードバックだけでは、状態を0とするようにフィードバックが働くので、dcgain が1より小 さくなっている。この外側に P 制御を追加して DCgain が 1 になるよう調整してみます。

```
[45]: # 1 loop correction
      # DC gain for u
      #dcgain=-SS.C*matrix(SS.A-numpy.matmul(SS.B,K))**(-1)*SS.B
      dcgain=fbsys e.dcgain()[0,0]
      FFB=fbsys_e.feedback(ss([],[],[], [1,0]), (1-dcgain)/dcgain) # positive␣
      ,→feedback
      print(f"{dcgain=}")
      print(f"{FFB.dcgain()[0][0]=}")
```
dcgain=0.30202851696824606 FFB.dcgain()[0][0]=0.9999999999999366

```
[46]: pyplot.clf()
      fig,axes=pyplot.subplots(2,1)
      pyplot.gcf().set_size_inches(10,5)
```

```
sres=step_response(FFB,T)
ires=impulse_response(FFB,T,)
axes[0].plot(sres.t,sres.y[0, 0,:],label="FB")
axes[1].plot(ires.t,ires.y[0, 0,:])
```

```
sres=step_response(fbsys_e,T)
ires=impulse_response(fbsys_e,T,)
axes[0].plot(sres.t,sres.y[0,0,:],label="SFB")
axes[1].plot(ires.t,ires.y[0,0,:])
```

```
sres=step_response(LimSenFB,T)
ires=impulse_response(LimSenFB,T,)
axes[0].plot(sres.t,sres.y[0,0,:],label="SensLimFB")
axes[1].plot(ires.t,ires.y[0,0,:])
sres=step_response(SS,T)
ires=impulse_response(SS,T,)
axes[0].plot(sres.t,sres.y[0,0,:],label="Plant")
axes[1].plot(ires.t,ires.y[0,0,:])
fig.legend()
fig.tight_layout()
```
<Figure size 432x288 with 0 Axes>

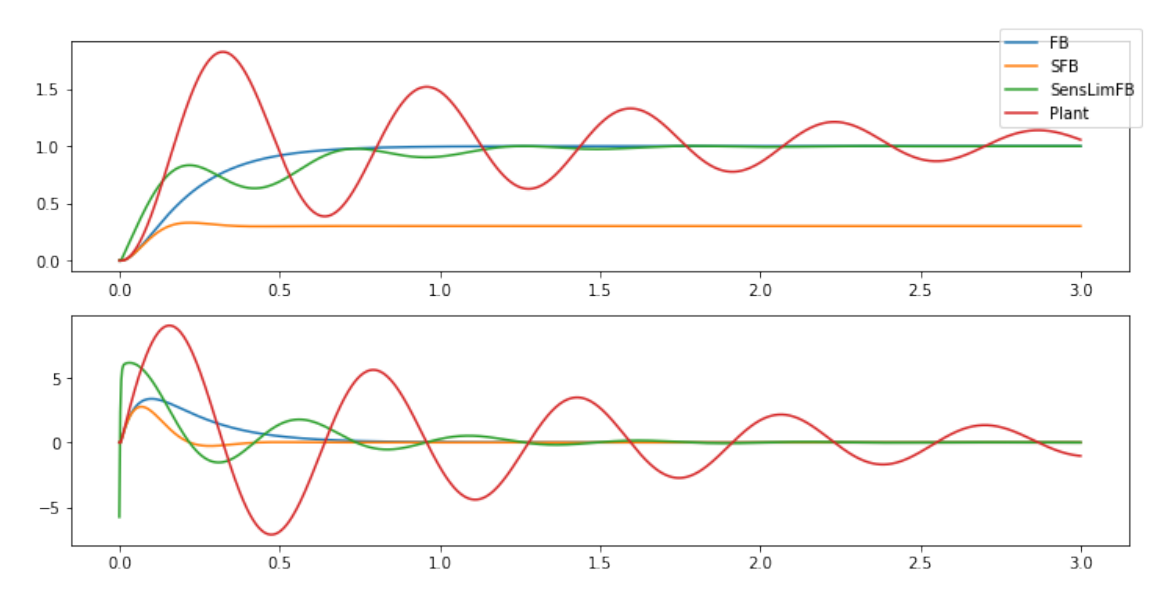

```
[47]: #出力の応答も見てみましょう
     pyplot.clf()
     fig,axes=pyplot.subplots(2, 1)
     pyplot.gcf().set_size_inches(10,5)
     sres=step_response(FFB, T, output=1, input=0)
     ires=impulse_response(FFB, T, output=1, input=0)
     axes[0].plot(sres.t, sres.y[0,0,:], label="State FB") # step
     axes[0].plot(sres.t, sres.outputs, label="output") # step
     axes[1].plot(ires.t, ires.y[0,0,:])
     axes[1].plot(ires.t, ires.outputs[:])
     fig.legend();fig.tight_layout()
```
<Figure size 432x288 with 0 Axes>

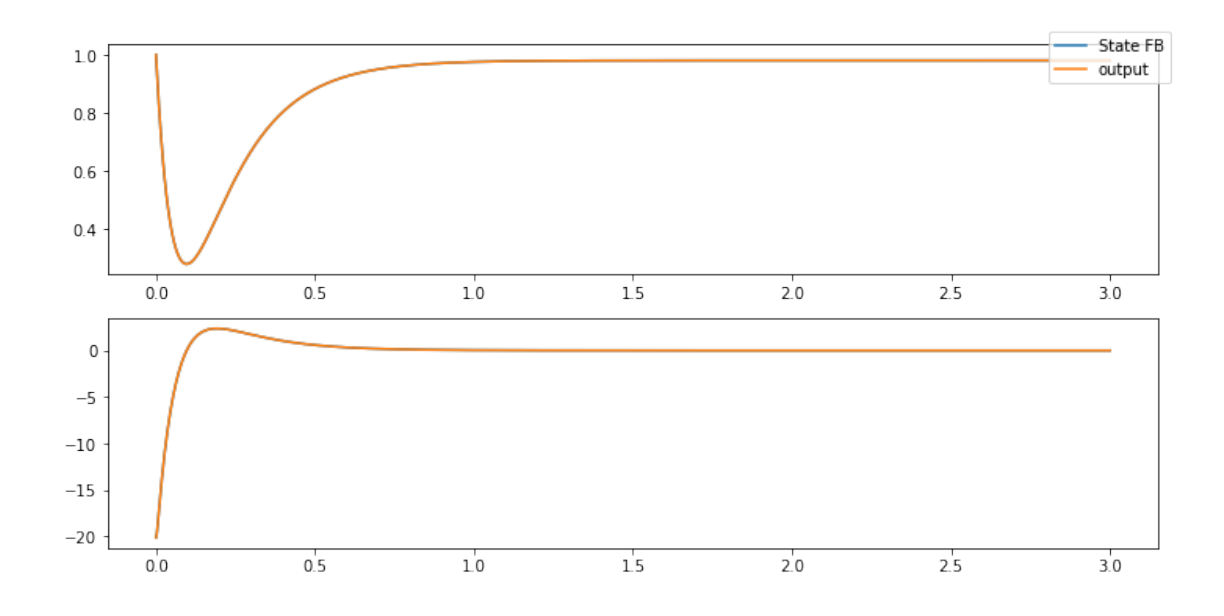

## [48]: *#omega=linspace(1,1e2,4000)*

omega=numpy.logspace(0,2,4000) bp=control.bode\_plot(ss([],[],[], [1,0])\*FFB,omega,label="FB") bp=control.bode\_plot(ss([],[],[], [1,0])\*fbsys\_e,bp[2],label="SFB") bp=control.bode\_plot(LimSenFB,bp[2],label="SensLimFB") bp=control.bode\_plot(SS,omega,label="Plant") pyplot.legend();pyplot.tight\_layout() pyplot.gcf().set\_size\_inches(10,5)

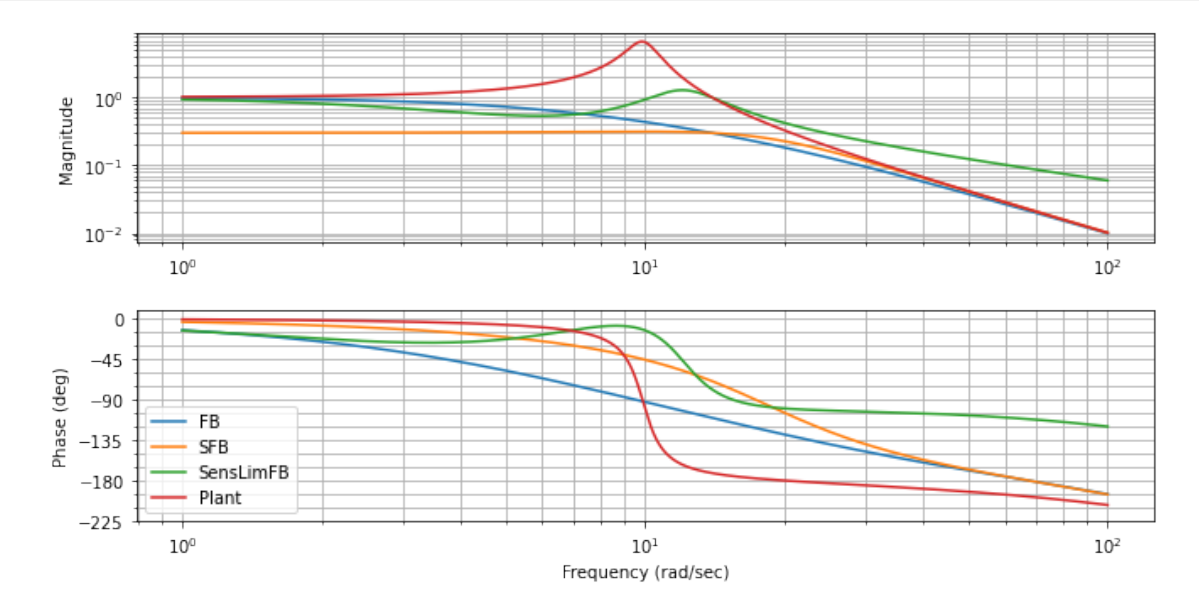

 $[49]$ : omega=numpy.logspace(0,2,4000) np=control.nyquist\_plot(ss([],[],[], [1,0])\*FFB, omega\_limits=(0. ,<sup>→</sup>1,1e3),omega\_num=4000, plot=**True**) np=control.nyquist\_plot(ss([],[],[], [1,0])\*fbsys\_e, omega\_limits=(0. ,<sup>→</sup>1,1e3),omega\_num=4000, plot=**True**) np=control.nyquist\_plot(LimSenFB, omega\_limits= $(0.001,1e3)$ ,omega\_num=4096, ,<sup>→</sup>plot=**True**) pyplot.gcf().set\_size\_inches(10,5)

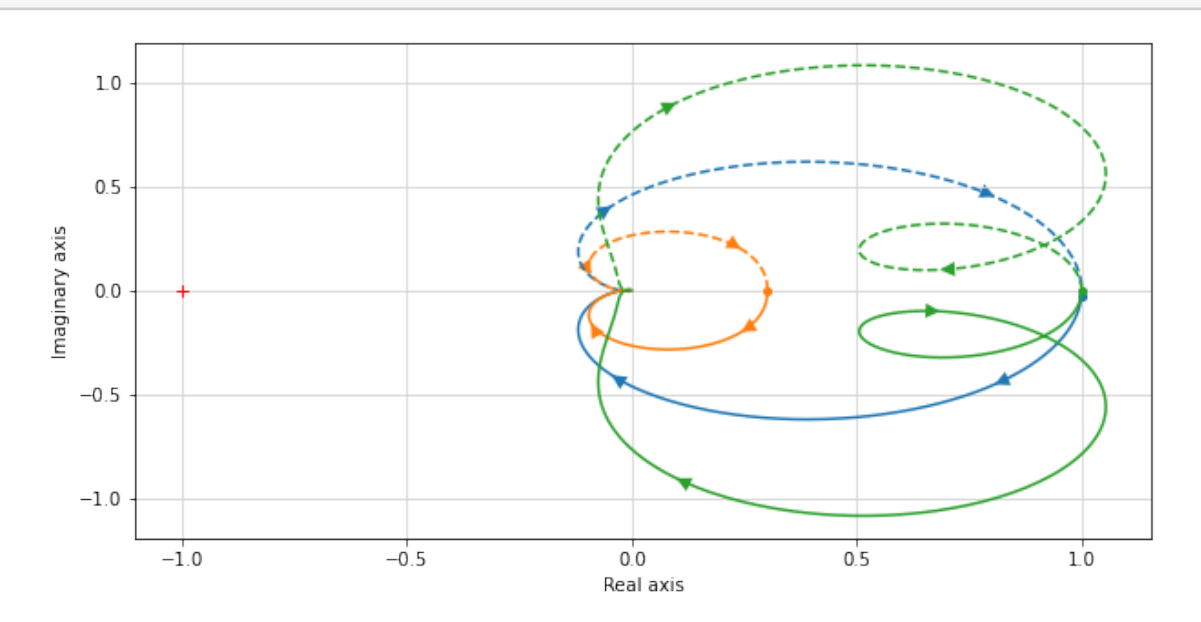

# **5** 外乱オブザーバを使ったフィードバックを構成する。

外乱オブザーバ (「Python による制御工学入門」Page. 233 ) を使った制御システムを作ってみます。 外乱オブザーバを使ったシステムは、入力 u に対する DCgain は元のプラントと同じになることも確 認してみます。

```
[50]: """
      ## control.feedback(Sys1,Sys2,sign)
      """
     #pip install -U graphviz
     import graphviz
     g=graphviz.Digraph("G", graph_attr={"rankdir":"TB","rank":"same"},engine="dot")␣
      ,→# or circo
     g.attr(fontname="Helvetica,Arial,sans-serif")
     g.attr(label="外乱フィードバック")
     #g.attr(orientation="L")
```

```
g.attr("node",fontname="Helvetica,Arial,sans-serif")
g.attr("edge",fontname="Helvetica,Arial,sans-serif")
g.node("input", shape="plaintext")
g.node("mixer", label="", shape="ellipse", height="0.1", width="0.1",)
g.node("output", shape="plaintext")
g.node("splitter", label="", shape="point", height="0.05", width="0.05")
g.node("corner1", label="", shape="point", height="0.02", width="0.02")
g.node("corner2", label="", shape="point", height="0.02", width="0.02")
g.node("Plant",shape="box")
g.node("Obsv",shape="box")
with g.subgraph(name="upper") as sg:
 sg.graph_attr['rankdir']='LR'
 sg.graph_attr['rank']='same'
 sg.node("disturbance", shape="plaintext")
with g.subgraph(name="middle") as sg:
 sg.graph_attr['rankdir']='LR'
 sg.graph_attr['rank']='same'
 sg.edge("input","mixer", label="r")
 sg.edge("mixer","Plant", label="u")
 sg.edge("Plant","splitter")
 sg.edge("splitter","output",label="y")
g.edge("splitter","corner2",label="y")
g.edge("corner1","mixer",label=" -K X")
g.edge("disturbance","mixer",label="d")
with g.subgraph(name="lower") as sg:
 sg.attr("graph",rankdir="LR",rank="same")
 sg.edge("Obsv","corner2",dir="back")
 sg.edge("corner1","Obsv",dir="back")
g
```
[50]:

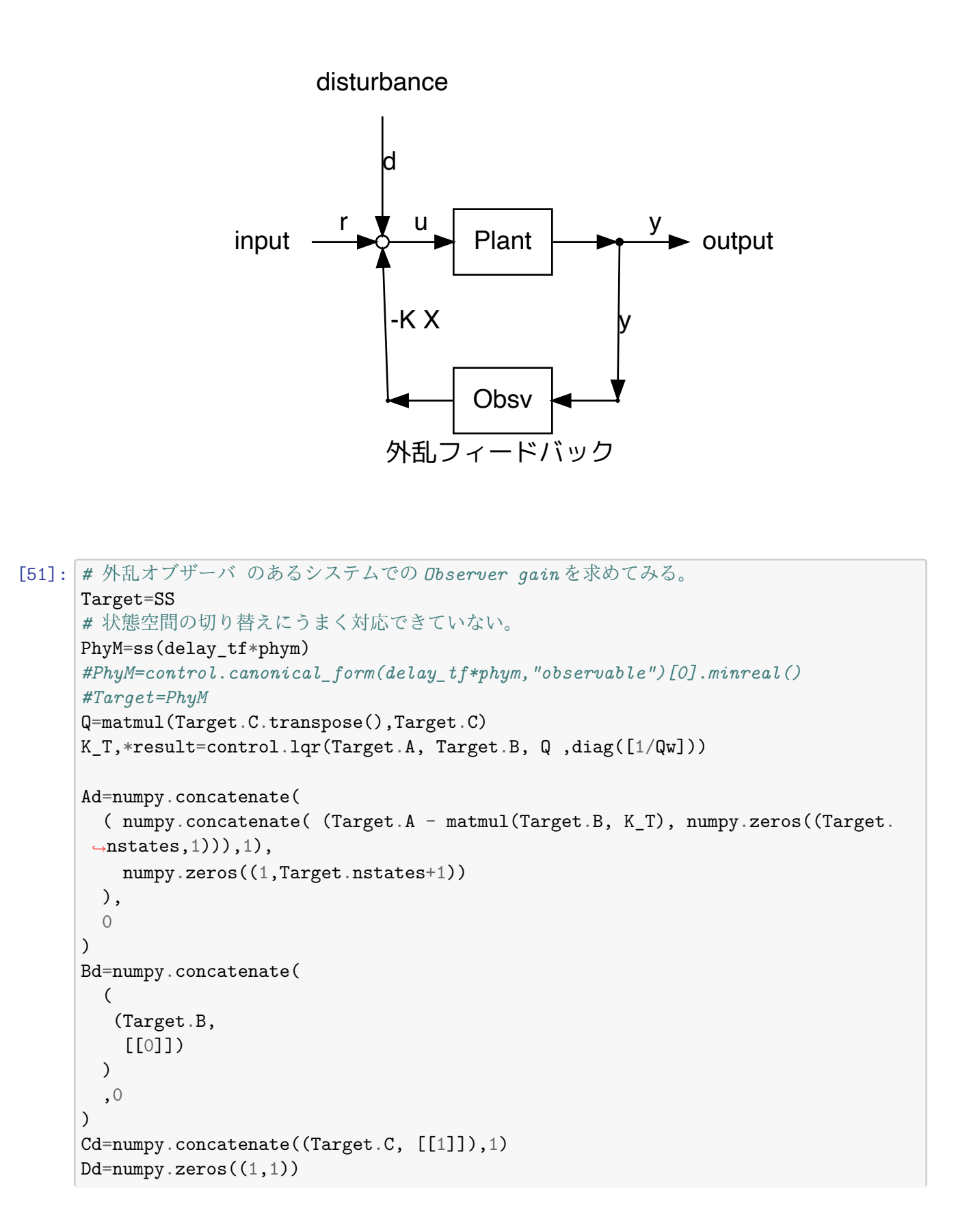

```
print("Observable?", matrix_rank(control.obsv(Ad,Cd))== Target.nstates+1)\#<sub>1</sub>
 ,→observable!
print("Controllable?",matrix_rank(control.ctrb(Ad,Bd))== Target.nstates+1)# not␣
 ,→cntrolable
gamma=0.0
G=(Target.nstates+1)*([1])G=Bd
G[-1]=[1]for beta in ( 0.1,1,10,100):# weight parameter for disturbance in $G$
  print("Hd for beta={}\n".format(beta),
        control.lqe(Ad, beta*G, Cd, diag([1]) , diag([1]))[0])# 状態変数と外乱の推定器ゲインを求める。外乱推定を行わない推定器のゲイン$ H$を使っても
大きな違いは出ない。
beta=20
g=30
G=Bd
G=beta*G
G[-1]=[g]print("Controllable?",matrix_rank(control.ctrb(Ad,G))== Target.nstates+1)# this<sub>Li</sub>
 ,→case is contrallable.
Hd,*rest=control.lqe(Ad, G, Cd, diag([1]) ,diag([1]))
Hd, matmul(Hd,Cd), matmul(H,Target.C)
Observable? True
Controllable? False
Hd for beta=0.1
 [[ 5.46878986e-06]
 [-1.10671082e-06]
 [ 2.47892393e-04]
 [ 1.0000000e-01]]
Hd for beta=1
 [[5.28218075e-04]
 [1.88341753e-04]
 [2.22379888e-02]
 [1.00000000e+00]]
Hd for beta=10
 [[ 0.01253813]
 [ 0.08939591]
 [ 0.49702284]
\begin{bmatrix} 10. \end{bmatrix}Hd for beta=100
 [[ -1.36229129]
 [ 1.69987341]
 [ 1.53696267]
 [100. ]]
```
Controllable? True

```
[51]: (array([[-0.04663812],
             [ 0.2819605 ],
             [ 0.70396577],
             [30.  ]1),array([[ 0.00000000e+00, 4.66381206e-01, -1.86552482e+00,
              -4.66381206e-02],
             [ 0.00000000e+00, -2.81960501e+00, 1.12784200e+01,
               2.81960501e-01],
             [ 0.00000000e+00, -7.03965768e+00, 2.81586307e+01,
               7.03965768e-01],
             [ 0.00000000e+00, -3.00000000e+02, 1.20000000e+03,
               3.00000000e+01]]),
      matrix([0. 0. 13709513, 0.54838054],[ 0. , -2.07831273, 8.31325093],
              [0. , -10.79719103, 43.18876412]]))
[52]: ## 外乱オブザーバを定義します。
     Obsv d=control.ss(
       Ad - \text{matmul}(Hd, Cd),
       Hd,
       numpy.concatenate((K_T, [[gamma]]),1), numpy.matrix([[0]]),
       name="Obsv_d"
     )
     print(Obsv_d)
     <LinearIOSystem>: Obsv_d
     Inputs (1): ['u[0]']
     Outputs (1): [\forall \{0\}]']
     States (4): ['x[0]', 'x[1]', 'x[2]', 'x[3]']
     A = [[-4.21638834e+02 8.93998995e+01 1.51093074e+01 4.66381206e-02][-1.00000000e+02 2.81960501e+00 -1.12784200e+01 -2.81960501e-01]
          [ 0.00000000e+00 1.07039658e+02 -2.81586307e+01 -7.03965768e-01]
          [ 0.00000000e+00 3.00000000e+02 -1.20000000e+03 -3.00000000e+01]]
     B = [[-0.04663812][ 0.2819605 ]
          [ 0.70396577]
          [30. 1]
```
 $C = [[-201.38833773 828.85280729 93.19782541 0. ]]$ 

 $D = [0.1]$ 

[53]: fbsys\_d=Target.feedback(Obsv\_d) *#* 出力は *SS* の出力*+u*。入力も *SS\_e* と同じ *(u)* fbsys\_d.name="fbsys\_d" fbsys\_d

[53]:

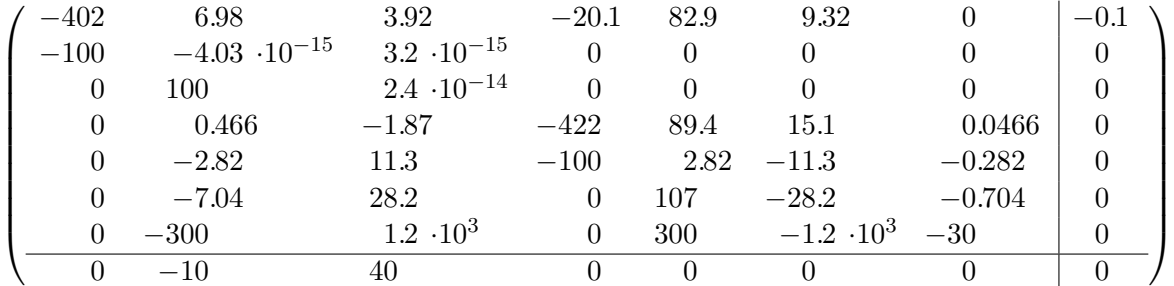

```
[54]: print(tf(fbsys_d.minreal()))
      fbsys_d.dcgain()
```
 $-100$  s<sup>2</sup>5 - 7698 s<sup>2</sup> + 1.574e+07 s<sup>2</sup> + 1.22e+09 s<sup>2</sup> + 4.595e+10 s + 1.589e+11 -------------------------------------------------------------------------------- -----------------------  $s^7$  + 878.5  $s^6$  + 2.256e+05  $s^5$  + 1.491e+07  $s^4$  + 5.11e+08  $s^3$  + 8.654e+09  $s^2$  + 8.396e+10 s + 1.559e+11

[54]: 1.0193679918449612

[55]: print(fbsys\_d.poles(),"**\n**",fbsys\_d.zeros())

```
[-400. +0.j -400.33306731 +0.j
 -27.0760555 +22.7187251j -27.0760555 -22.7187251j-10.81941689+14.62992761j -10.81941689-14.62992761j-2.35384738 +0.j ]
[-400.79149195 +0. j -36.17870477+35.7786829j
 -36.17870477 - 35.7786829j -3.82895798 +0.j
 400. +0.j ]
```
[56]: print(fbsys\_e.poles(),"**\n**",fbsys\_e.zeros())

```
[-399.99999966 +0. j -400.00000034 +0. j-10.81941689+14.62992761j -10.81941689-14.62992761j
 -21.30522569+23.47099576j -21.30522569-23.47099576j]
[-21.30522569+23.47099576j -21.30522569-23.47099576j]-400. +0.j ]
```
[57]: *#* 外乱オブザーバを入れた時に期待される *DCgain(*次の節参照) -Target.C\*matrix(Target.A)\*\*(-1)\*Target.B

[57]: matrix([[1.01936799]])

```
[58]: for s in (fbsys_d, fbsys_e, FFB, LimSenFB, Target):
        print(s.name, s.dcgain(),"\n\t",s.poles())
```

```
fbsys_d 1.0193679918449612
        [-400. +0.j -400.33306731 +0.j
 -27.0760555 +22.7187251j -27.0760555 -22.7187251j-10.81941689+14.62992761j -10.81941689-14.62992761j-2.35384738 +0.j ]
sys[176] [[0.30202852]
[0.29628998]]
        [-399.99999966 +0. j -400.0000034 +0. j-10.81941689+14.62992761j -10.81941689-14.62992761j-21.30522569+23.47099576j -21.30522569-23.47099576j]
sys[183] [[1. ]
[0.981]]
        [-398.77529207 +0. j -400. +0. j-21.30522569+23.47099576j -21.30522569-23.47099576j
  -5.92012251 +0.j -16.94341919 +0.j ]
sys[107] 1.0
        [-388.6087963 +0. j -2.21733464+11.90386149j-2.21733464-11.90386149j -2.71453442 +0. jPlant 1.0193679918450622
        [-400. +0. j -0.75+9.87610753j -0.75-9.87610753j]
```
[59]: *#* 時間応答の比較

```
pyplot.clf()
fig,axes=pyplot.subplots(2,1)
pyplot.gcf().set_size_inches(10,5)
```
T=linspace(0,3,10000)

```
sres=step_response(fbsys_d,T)
ires=impulse_response(fbsys_d,T,)
axes[0].plot(sres.t,sres.y[0, 0,:],label="FB_D")
axes[1].plot(ires.t,ires.y[0, 0,:])
```

```
sres=step_response(FFB,T)
ires=impulse_response(FFB,T,)
axes[0].plot(sres.t,sres.y[0,0,:],label="FFB")
axes[1].plot(ires.t,ires.y[0,0,:])
```

```
sres=step_response(fbsys_e,T)
```

```
ires=impulse_response(fbsys_e,T,)
axes[0].plot(sres.t,sres.y[0,0,:],label="SFB")
axes[1].plot(ires.t,ires.y[0,0,:])
sres=step_response(LimSenFB,T)
ires=impulse_response(LimSenFB,T,)
axes[0].plot(sres.t,sres.y[0,0,:],label="SensLimFB")
axes[1].plot(ires.t,ires.y[0,0,:])
sres=step_response(SS,T)
ires=impulse_response(SS,T,)
axes[0].plot(sres.t,sres.y[0,0,:],label="Plant")
axes[1].plot(ires.t,ires.y[0,0,:])
fig.legend()
fig.tight_layout()
```

```
/Library/Frameworks/Python.framework/Versions/3.9/lib/python3.9/site-
packages/control/timeresp.py:1812: UserWarning: System has direct feedthrough:
``D != 0``. The infinite impulse at ``t=0`` does not appear in the output.
Results may be meaningless!
```

```
warnings.warn("System has direct feedthrough: ``D != 0``. The "
```
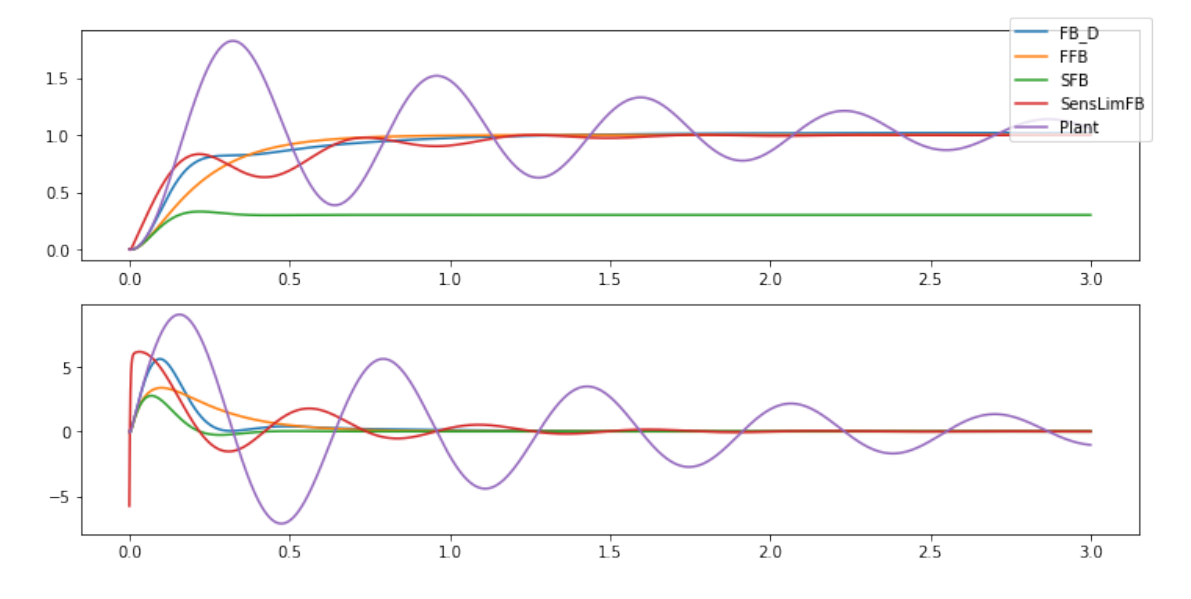

```
<Figure size 432x288 with 0 Axes>
```
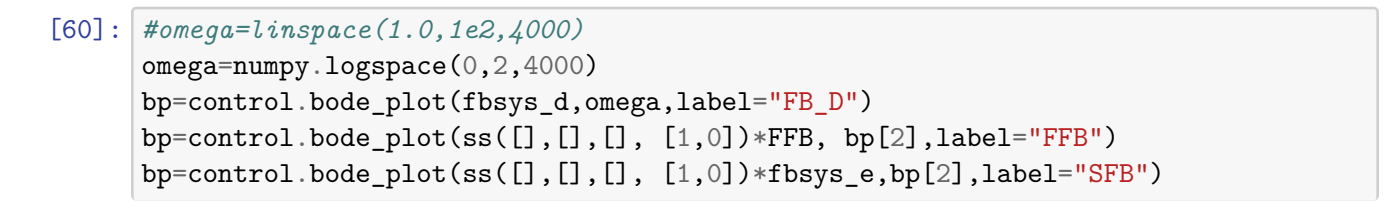

bp=control.bode\_plot(LimSenFB,bp[2],label="SensLimFB") bp=control.bode\_plot(SS,omega,label="Plant") pyplot.gcf().set\_size\_inches(10,5) pyplot.legend();pyplot.tight\_layout()

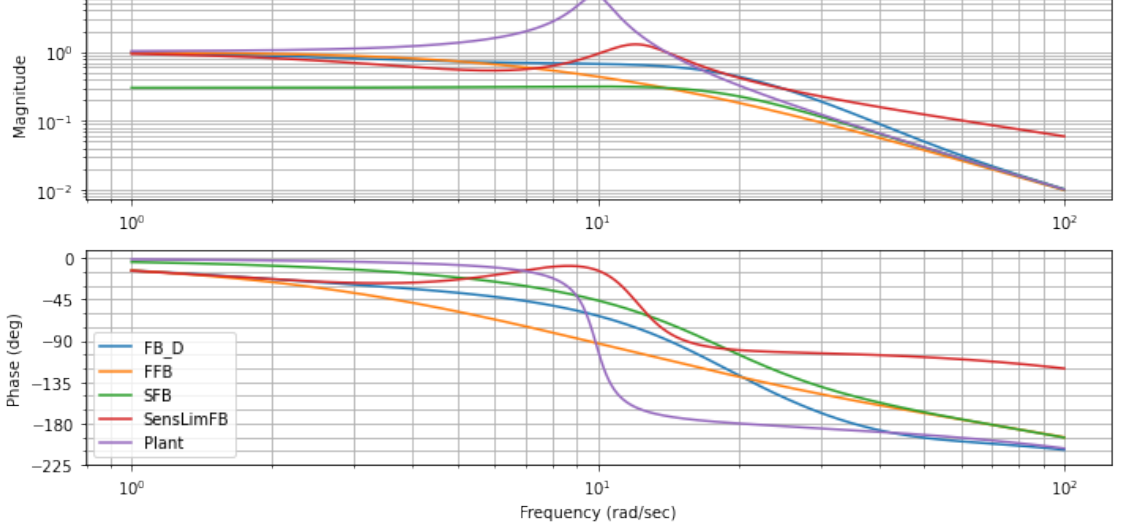

bode\_plot(),nyquist\_plot は複数のシステムを一度に指定することも可能です。

```
[61]: #omega=linspace(1.0,1e2,40000)
      omega=numpy.logspace(0,2,4000)
      pyplot.clf()
      np=control.bode_plot([
        fbsys_d,
        ss([],[],[], [1,0])*FFB,
        ss([],[],[], [1,0])*fbsys_e,
        LimSenFB,
        SS
        ],
        omega,
      )
      pyplot.gca().axhline(-180,color="red", linewidth=0.5)
      pyplot.gcf().set_size_inches(10,5)
      pyplot.tight_layout()
```
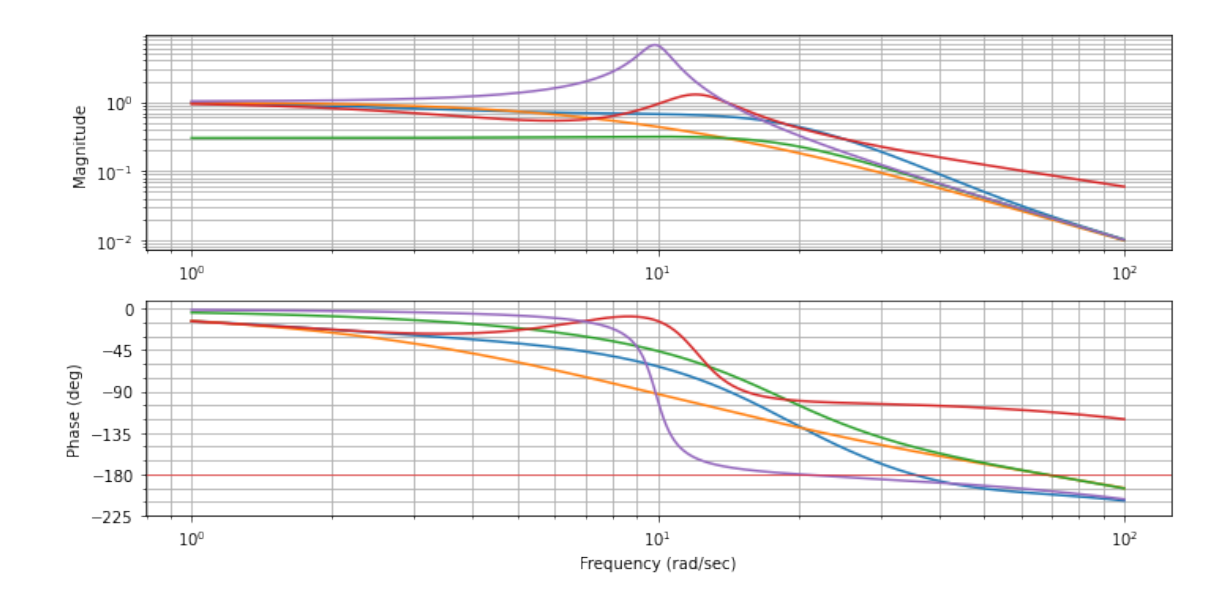

**5.0.1 Python-control** で利用可能なその他のプロット

```
[62]: #omega=numpy.logspace(-3,2,4000)
      np=control.nyquist_plot([fbsys_d,
                               ss([],[],[], [1,0])*FFB,
                               ss([],[],[], [1,0])*fbsys_e,
                               LimSenFB,
                              ],
                              #omega=omega,
                              omega_limits=(0.001,1e3), omega_num=4096,
                              plot=True)
      fig=pyplot.gcf()
      fig.set_size_inches(10,5)
      fig.tight_layout()
```
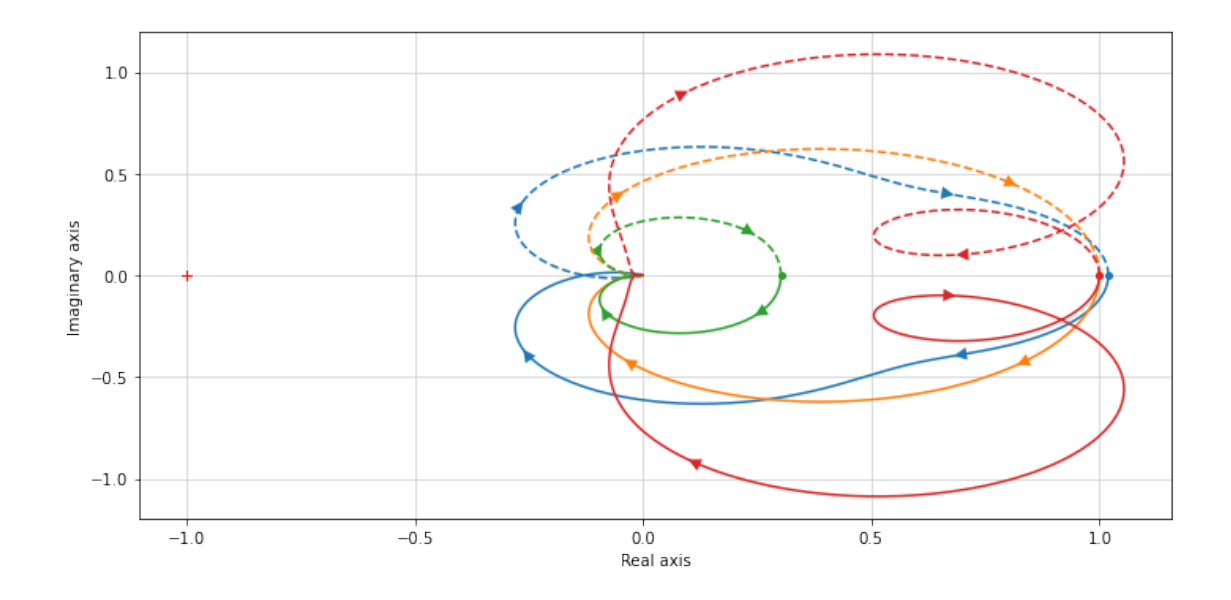

#### **5.1** マージン

SISO システムでは margin() でゲインマージン (gm), 位相マージン (pm), 位相が-180 度を超える周 波数 (wcg), ゲインが 1 を下回る周波数 (wcp) を求めます。

```
[63]: # gm : float
     # Gain margin
     # pm : float
     # Phase margin (in degrees)
     # wcg : float or array_like
     # Crossover frequency associated with gain margin (phase crossover
     # frequency), where phase crosses below -180 degrees.
     # wcp : float or array_like
     # Crossover frequency associated with phase margin (gain crossover
     # frequency), where gain crosses below 1.
     for s in [fbsys_d,
       ss([],[],[], [1,0])*FFB,
       ss([], [], [], [1,0]) * fbsys_e,
       LimSenFB, Plant
       ]:
       print(f"name: {s.name},\n\t dcgain:{s.dcgain()}, \n\t poles:{s.poles()}\n\t␣
      ,→margin:{control.margin(s)}")
```

```
name: fbsys_d,
        dcgain:1.0193679918449612,
        poles: [-400.    40.j    -400.33306731 +0.j
 -27.0760555 +22.7187251j -27.0760555 -22.7187251j-10.81941689+14.62992761j -10.81941689-14.62992761j
```

```
-2.35384738 + 0.j ]
        margin:(7.776876025647362, 171.63322451118484, 35.16135765238297,
0.6017375201380387)
name: sys[283],
        dcgain:0.9999999999999366,
        poles: [-398.77529207 +0.j -400. +0.j
 -21.30522569+23.47099576j -21.30522569-23.47099576j
  -5.92012251 +0.j -16.94341919 +0.j ]
        margin:(46.81557959955664, inf, 67.3510554961839, nan)
name: sys[286],
        dcgain:0.30202851696824606,
        poles:[-399.99999966 +0.j -400.00000034 +0.j
 -10.81941689+14.62992761j -10.81941689-14.62992761j
 -21.30522569+23.47099576j -21.30522569-23.47099576j]
        margin:(44.50463396423072, inf, 67.35105549618392, nan)
name: sys[107],
        dcgain:1.0,
        poles: [-388.6087963 +0.j -2.21733464+11.90386149j
  -2.21733464-11.90386149j -2.71453442 +0. jmargin:(67.11139373729843, 100.77077626786178, 391.3017858416142,
13.993743426305334)
name: 制御モデル 時間遅れ有,
        dcgain:1.019367991845054,
        poles:[-400. +0.j -0.75+9.87610753j -0.75-9.87610753j]
        margin:(3.0074504054896884, 8.11056518752136, 19.933764307100347,
13.995414100411594)
```
## **5.2** その他のシステム分析ツール

stability\_margins/phase\_crossover\_frequencies/step\_info/root\_locus/pzmap/sisotool

```
[64]: \frac{m}{m}control.stability_margins(sysdata, returnall=False, epsw=0.0, method='best')
      returs:
      gm (float or array_like) – Gain margin
      pm (float or array_like) – Phase margin
      sm (float or array_like) – Stability margin, the minimum distance from the␣
      ,→Nyquist plot to -1
      wpc (float or array_like) – Phase crossover frequency (where phase crosses -180␣
      ,→degrees), which is associated with the gain margin.
      wgc (float or array like) – Gain crossover frequency (where gain crosses 1),
       ,→which is associated with the phase margin.
```

```
wms (float or array_like) – Stability margin frequency (where Nyquist plot is␣
      ,→closest to -1)
      """
      control.stability_margins(fbsys_d)
[64]: (7.776876025647362,
       171.63322451118484,
       0.7508618018098547,
      35.16135765238297,
      0.6017375201380387,
       23.778178405049818)
[65]: control.phase_crossover_frequencies(fbsys_d)
[65]: (array([35.16135765, 0. ]), array([-0.12858634, 1.01936799]))
[66]: control.step_info(fbsys_d)
[66]: {'RiseTime': 0.6011988851077203,
       'SettlingTime': 1.3450551327833744,
       'SettlingMin': 0.9181449566557959,
       'SettlingMax': 1.0193679918449612,
       'Overshoot': 0,
       'Undershoot': 0.015830902887751644,
       'Peak': 1.018890164692977,
       'PeakTime': 2.9346657442546347,
       'SteadyStateValue': 1.0193679918449612}
```
[67]: roots, gains=control.root\_locus(fbsys\_d)

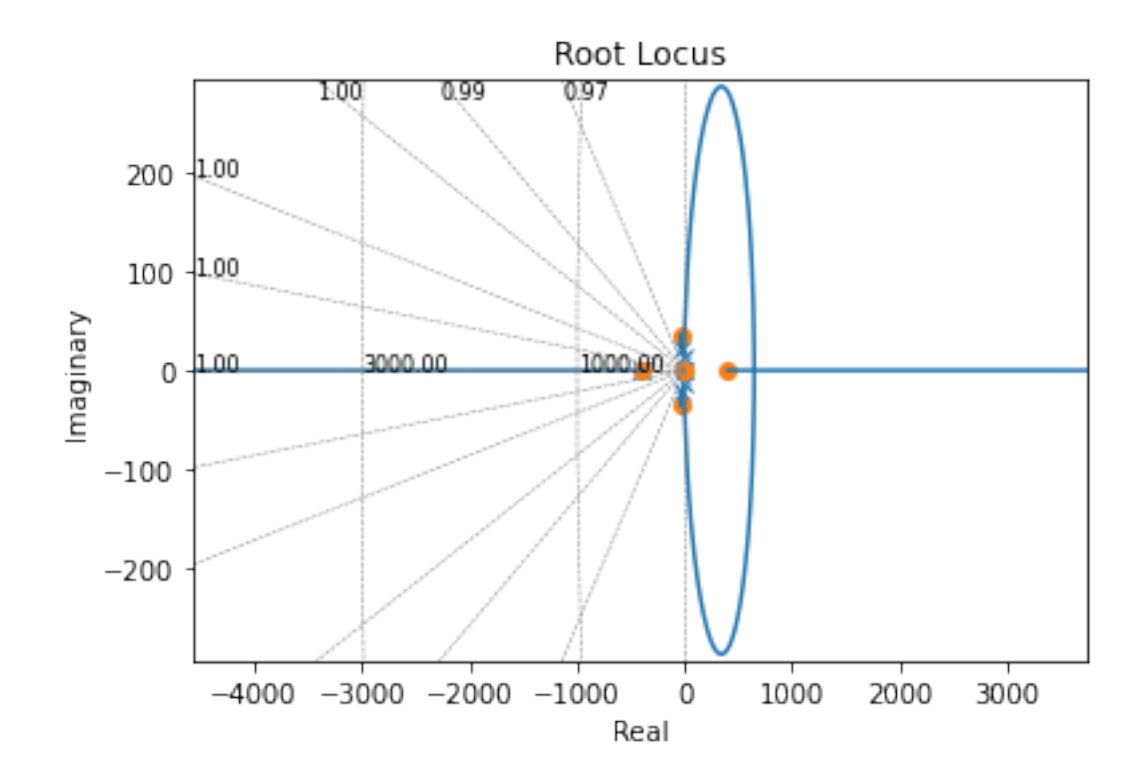

[68]: *#control.sisotool :* 名前の通り、*siso* の *LTI* を引数にとって、典型的な図を作成します。  $"''"$ *Sisotool style collection of plots inspired by MATLAB*'*s sisotool. The left two plots contain the bode magnitude and phase diagrams. The top right plot is a clickable root locus plot, clicking on the root locus*␣ ,<sup>→</sup>*will change the gain of the system. The bottom right plot shows a closed loop time response. """* control.sisotool(fbsys\_d) pyplot.gcf().set\_size\_inches((16,9))

Clicked at: -400.4 -0.4719j gain:  $1$  damp:  $\mathbf 1$ 

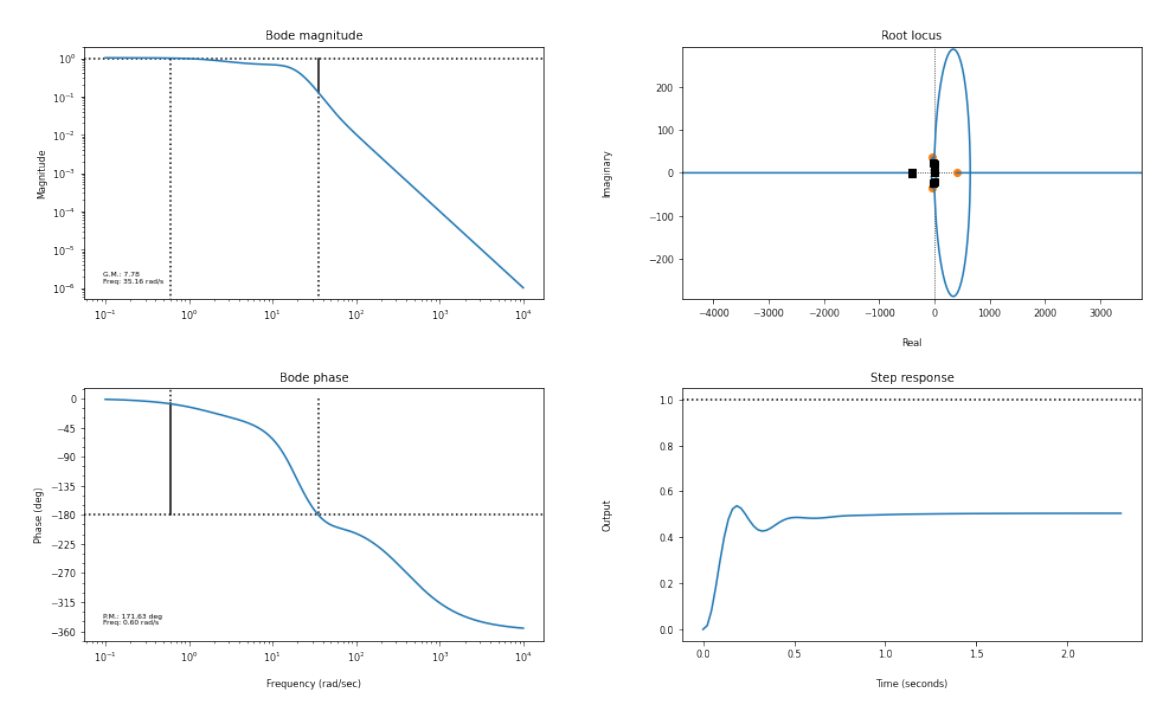

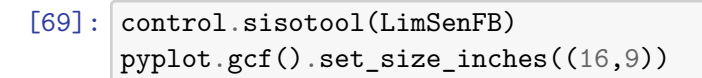

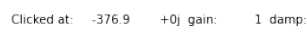

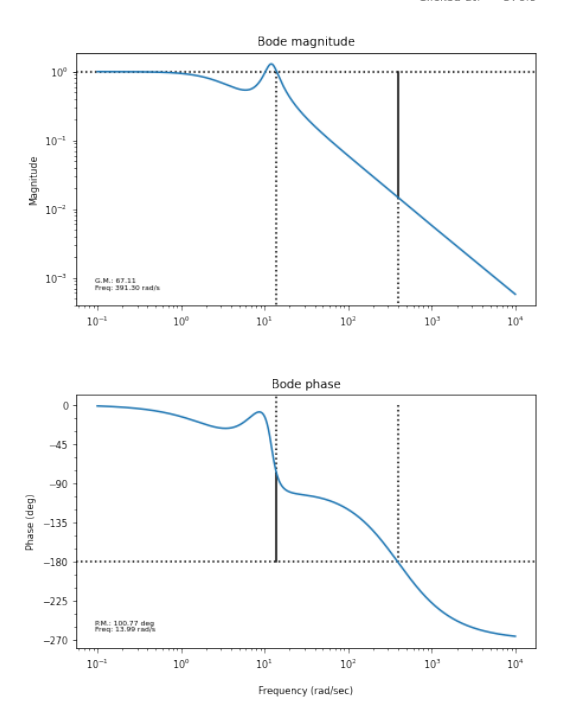

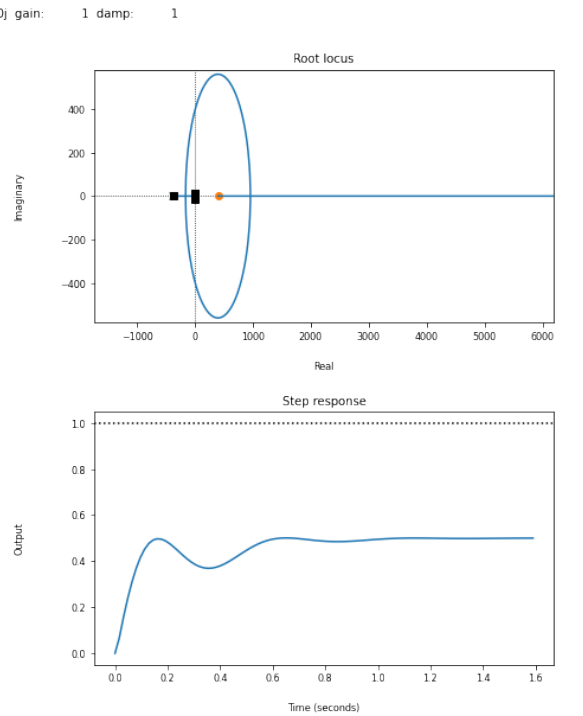

**5.3** ニコラス図

```
[70]: control.nichols_plot(
        (fbsys_d,
         ss([],[],[], [1,0])*FFB,
         ss([],[],[], [1,0])*fbsys_e,
         LimSenFB,
         Plant
        ) ,numpy.logspace(-2,2.5,4096) #linspace(0.1,1e2,40000)
      \lambdapyplot.gca().legend(["fbsys_d","FFB","fbsys_e","LimSensFB", "Target Plant"])
      pyplot.gcf().set_size_inches(8,5)
      pyplot.tight_layout()
```
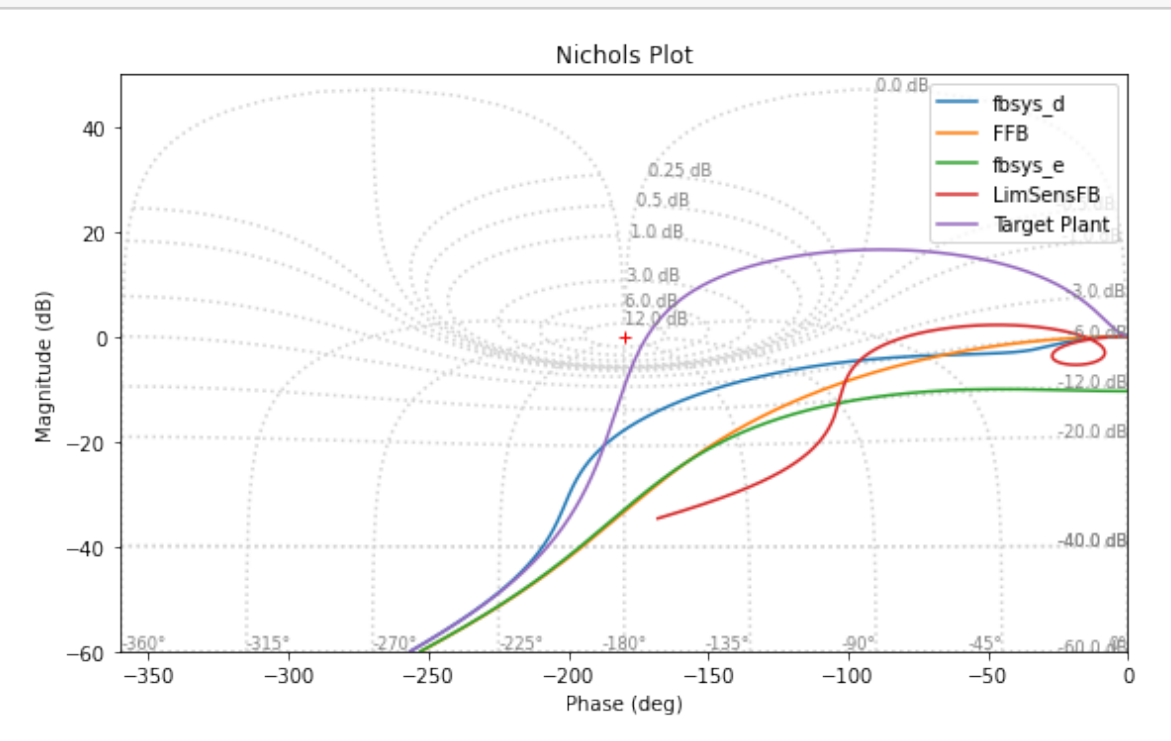

#### **5.3.1 Gang of 4 plot**

入力の二つのシステム  $P$ ,  $C$  に対して、

 $L = P * C$  $S = feedback(1, L)$  $T = L * S$ で定義される  $T, S$  を使い、
[T, PS; CS, S] の四つの周波数応答をプロットしたもの

 $[71]$ : omega=numpy.logspace(0,2,4000) control.gangof4\_plot(fbsys\_d,Plant, omega) fig=pyplot.gcf() pyplot.gcf().set\_size\_inches(10,5) *#fig.legend()* fig.tight\_layout()

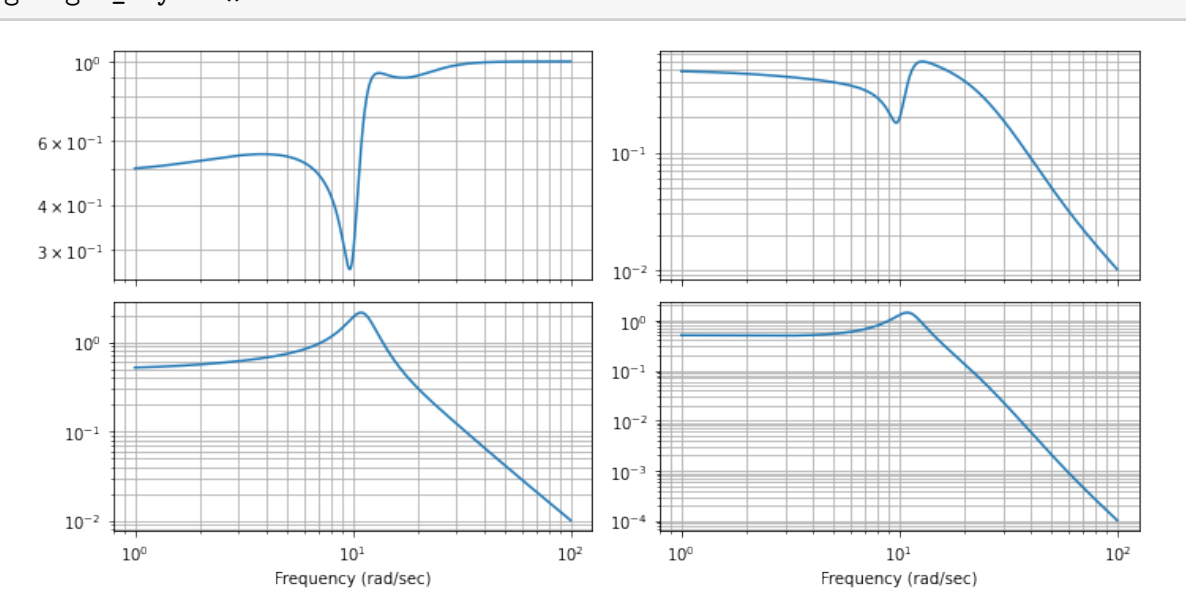

**5.3.2 singular values plot**

```
[72]: control.singular_values_plot([fbsys_d,
                                        ss([],[],[], [1,0])*FFB,
                                       ss([],[],[], [1,0])*fbsys_e,
                                       LimSenFB, Plant
                                      \mathbf{I},omega)
      fig=pyplot.gcf()
      fig.set_size_inches(10,5); fig.tight_layout()
      pyplot.gca().legend(["fbsys_d","FFB","fbsys_e","LimSensFB", "Target Plant"])
```
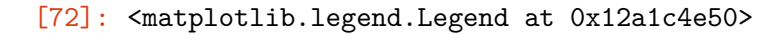

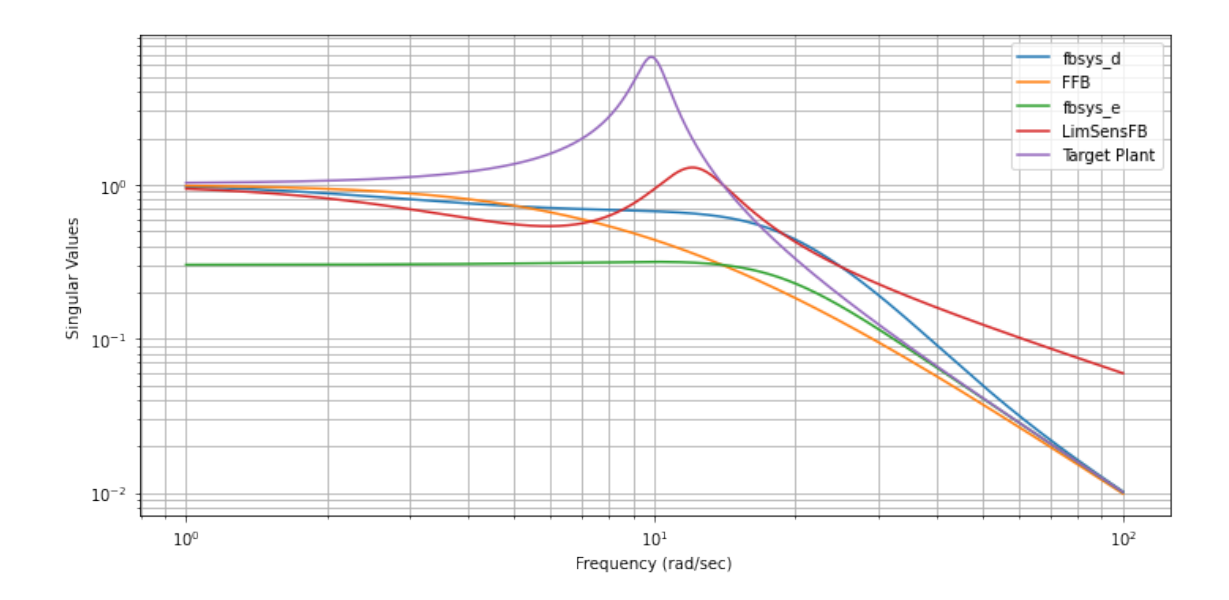

## **5.4** タイムドメインでの応答を調べるための関数の使用例

python/control モジュールの機能を使って、タイムドメインでのシステムの振る舞いを見てみます。 control.forced\_response() は与えられた入力の時間変化データに対するシステムの応答を計算し ます。計算結果は、inputs, outputs, states の属性を持つオブジェクトとして返されます。

```
[73]: # control.forced_response 関数を使って、矩形入力に対する応答を見てみる。
     # control.matlab.lsim も同様の機能をもつ。
     Nd=4096;Tw=10; Tsw=5
     T=numpy.linspace(0,Tw,Nd)
     U=numpy.zeros(Nd)
     U[0:Nd//(Tw//Tsw)]=1pyplot.clf()
     fig,axes=pyplot.subplots(2,2, figsize=(8,5))
     fig.set_size_inches(16,5)
     # forced_response/control.matlab.lsim 関数
     result=control.forced_response(fbsys_d,T=T,U=U)
     axes[0,0].plot(result.time,result.outputs, label="fbsys_d")
     axes[0,0].plot(result.time,result.states[-1,:], label="displacement estimate")
     ufb=numpy.array(-K@(result.states[0:3,:]))[0,:]axes[1,0].plot(result.time, ufb, label="ufb")
     axes[1,0].plot(result.time,result.inputs, label="input")
     # control.input_output_response 関数
     # 第一引数は  SS とは別のクラスオブジェクトが必要。
     result=control.input_output_response(control.ss2io(fbsys_d), T=T, U=U)
```

```
axes[0,1].plot(result.time, result.outputs, label="fbsys_d")
axes[0,1].plot(result.time, result.states[-1,:], label="displacement estimate")
ufb=numpy.array(-K@(result.states[0:3,:]))[0,:]
axes[1,1].plot(result.time, ufb, label="ufb")
axes[1,1].plot(result.time, result.inputs, label="input")
pyplot.tight_layout()
pyplot.gcf().axes[0].legend()
#axes[0,0].legend();axes[0,1].legend()
```
[73]: <matplotlib.legend.Legend at 0x13ecd35b0>

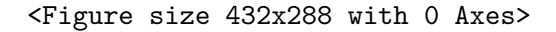

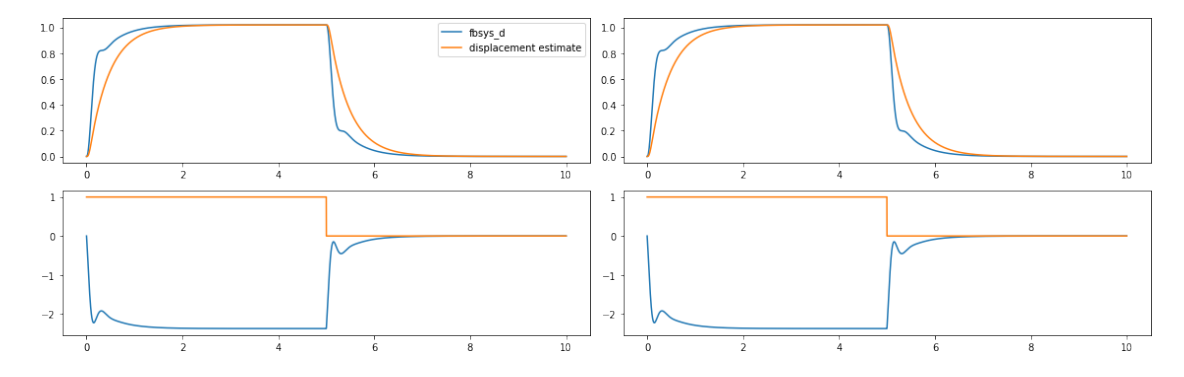

```
[74]: # margin 関数は、システムの以下の情報を表示します。
     # gm : float
     # Gain margin
     # pm : float
     # Phase margin (in degrees)
     # wcg : float or array_like
     # Crossover frequency associated with gain margin (phase crossover
     # frequency), where phase crosses below -180 degrees.
     # wcp : float or array_like
     # Crossover frequency associated with phase margin (gain crossover
             frequency, where gain crosses below 1.
     print(control.margin(fbsys_d),control.margin(Plant))
```
(7.776876025647362, 171.63322451118484, 35.16135765238297, 0.6017375201380387) (3.0074504054896884, 8.11056518752136, 19.933764307100347, 13.995414100411594)

## **6** 付録

## **6.1** 等価な状態空間を用いた解析

状態方程式によるシステムの表現は一意的ではなく、同じ入力と出力の関係を保ちながら、異なっ た状態空間に写すことができます。canonical form 関数をつかうことで、"reachable, observable, modal" と言った標準形に変換したら、min\_real() 関数/メソッドを使うことで、内部状態の数が 最小となる等価な状態空間表現に変換できます。

等価な二つの状態空間の状態ベクトル X と X' がお互いに正則な行列  $U$  で関連付けれれているとき、  $$ X= U^{(-1)} X', \quad X'= U X$ \$状態方程式の係数も \$ A' = U A U^{-1}, B' = U B, C' = C U^{-1} , D' = D\$ と変換されれば、この二つの状態空間表示 \$ ss(A,B,C,D)\$ と ss(A',B',C',D')\$ は等価な 状態空間表示で、入力と出力の関係が一致します。

二つの状態空間の状態変数が  $X' = U X$  の関係を持つ時、状態方程式の係数が  $A = U A' U^{-1}, B =$  $UB', C=\mathit{C}'U^{-1}, D=\mathit{D}'$  と変換されれば、等価な状態方程式を与える。Ricatti 方程式の解 は  $P^{\prime}=U^{T}PU$  を持つ。フィードバックゲインは、

$$
K' = -R^{-1}B'^T P' = -R^{-1}B^T U^{T-1} U^T P U = -KU
$$

となる。この時、最適状態制御の制御則は、 $\text{s}$  u = -K' X' = - K Xを与える K $\text{s}$  および K は  $K = K'U^{-1}$ で関係付けられる。この時、最適化されている量は、 $\int dt \left[ X^T Q X + u^T R u \right] =$  $\int dt \left[ X'^T U^T Q U X' + u^T R u \right]$  となり、X'\$空間で見た時の、状態変数に対する重み関数  $Q'$  は  $Q$  とは 異なり対称ではあるが、対角な行列とは限らない。このため、単純に対角な重み関数を選んでも、元 の状態空間での結果を再現することはできない。

最適化の条件を  $\int dt\left[X^TQ X + u^TR u\right]$  ではなく、物理的な入出力に限って  $\int dt\left[Y^TQY + u^TR u\right]$  を 極小とすることで、状態空間の選択によらないフィードバックを得る。

$$
A^T P + P A - P B R^{-1} B^T P + Q = 0
$$

$$
A'U^TPU + U^TPUA' - U^TPUB'R^{-1}B'TU^TPU + U^TQU = 0
$$

 $\mathbb H$ の方法として、lqr の Q を可観測行列を使って、 $obsv^TQ_oobsv$  とパラメータ化しておくと、状態 空間によらない 重み付け行列  $O_0$  を使うことができます。
1qe では G を obsv G\_o として、パラ メータ化することで、状態空間の選択に依存しない重み行列 G。を使うことができます。

[75]: *"""*

*form : str Canonical form for transformation. Chosen from: \* 'reachable' - reachable canonical form \* 'observable' - observable canonical form \* 'modal' - modal canonical form """* PhyM=control.canonical\_form(Delay\*phym,"reachable")[0].minreal() print(control.obsv(PhyM.A,PhyM.C)) print(control.ctrb(PhyM.A,PhyM.B))

print(matmul(control.obsv(PhyM.A,PhyM.C).transpose(),Qo)\*control.obsv(PhyM.  $\rightarrow$ A, PhyM.C))

```
[[ 0.00000000e+00 0.00000000e+00 4.12310563e+02]
     [0.00000000e+00 -4.00734620e+04 -9.70142500e+03][ 7.78071317e+06 1.92527766e+06 2.11369797e+04]]
     [[ 9.68364052e-03 -3.64589066e+00 1.46311722e+03]
     [ 2.49541704e-03 -1.94136107e+00 7.54228139e+02]
     [ 0.00000000e+00 -2.42535625e-01 1.94392303e+02]]
     [[ 0.00000000e+00 0.00000000e+00 3.20807022e+09]
     [ 0.00000000e+00 1.60588235e+09 -1.86779369e+10]
     [ 3.20807022e+09 -1.86779369e+10 4.46771912e+08]]
[76]: # 状態フィードバックゲイン
     PhyM=control.canonical_form(Delay*phym,"modal")[0].minreal()
     PhyM=PhyM.minreal()
     #Qw=2e3
     # Q として、matmul(SS.C.transpose(),SS.C) を使ってみる、これは $\int dt y^{T} y $を
     最小化するのと等価。
     #
     Qw=10Qo = diag([1, 0, 0])Q=matmul(control.obsv(PhyM.A,PhyM.C).transpose(),matmul(Qo, control.obsv(PhyM.
      \rightarrowA, PhyM.C)))
     K,P,e_K=control.lqr(PhyM.A, PhyM.B, Q ,diag([1/Qw]))
     K=matrix(K) # あるいは、行列としての積がが必要なところで、numpy.matmul を使う。
     #推定器ゲイン
     Gw=10G=matmul(control.ctrb(PhyM.A, PhyM.B),diag([1, 0, 0]))
     H,P,e_H=control.lqe(PhyM.A,
                     Gw*G,
                     PhyM.C,
                     diag([1, 1, 1]),
                    diag([1]))
     H=matrix(H) # あとで、行列としての演算が必要なので array ではなく、matrix にしておく。
     # Obsv は Plant からの出力 :math:`y` を入力として、フィードバック用の出力 :math:`u`を
     出力する。
     # この推定器だと、元のシステムで入力が 0 の場合の動作しか推定していない。
     Obsv=control.ss(
       PhyM.A - numpy.matmul(H,PhyM.C) - numpy.matmul(PhyM.B, K),
       H,
       -Knumpy.matrix([0])
     )
```

```
Obsv.name="Observer"
Obsv
```
## [76]:

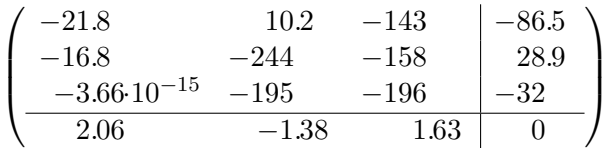

```
[77]: fbsys=PhyM.feedback(Obsv,1)
      print("dcgain:",fbsys.dcgain())
      T=linspace(0,3,1000)
      pyplot.clf()
      fig,axes=pyplot.subplots(2,1)
      fig.set_size_inches(10,5)
      #r0=-0.0001/4
      r0=0.1sres=step_response(SS,T)
      ires=impulse_response(SS,T)
      axes[0].plot(sres.t,sres.y[0,0,:],label="Plant")
      axes[1].plot(ires.t,ires.y[0,0,:])
      sres=step_response(fbsys,T)
      ires=impulse_response(fbsys,T)
      axes[0].plot(sres.t,sres.y[0,0,:], label="State FB")
      axes[1].plot(ires.t,ires.y[0,0,:])
```

```
axes[0].axhline(1,color="black",linewidth=0.5)
axes[1].axhline(0,color="black",linewidth=0.5)
fig.legend();fig.tight_layout()
```
dcgain: 0.661208626104003 <Figure size 432x288 with 0 Axes>

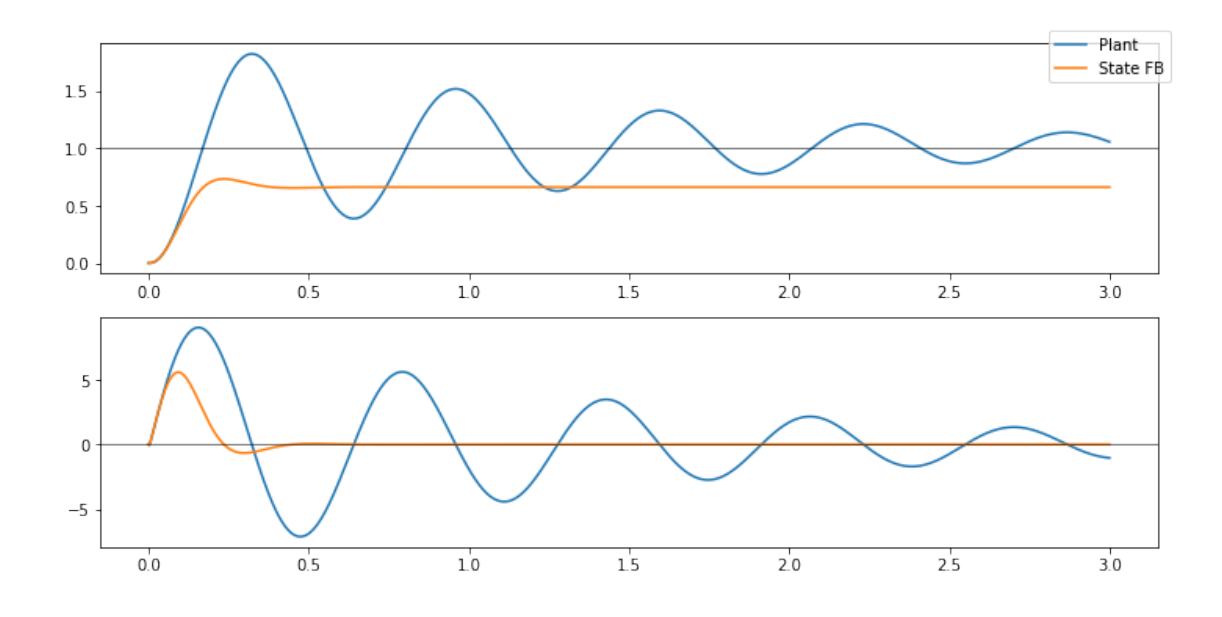

## **6.2** 外乱オブザーバを入れた時に期待される **DCgain** の説明

 $\frac{d\delta}{dt}=0$  から、 $C\left(\hat{x}-x\right)=\delta$  となります。。これを  $\frac{d\hat{x}}{dt}=0$  に代入すると、 $0=(A-BK)\,\hat{x}$  となり ますが、K の選択によって、A – BK は正則です。従って、 $\hat{X} = 0$  かつ  $\frac{dX}{dt} = 0$  の条件は、結局、  $AX + Br = 0$ に帰着されます。A が正則の場合には、

$$
y = -CA^{-1}Br
$$

となります。

 $-\Re$ には、A は正則とは限りませんが、その場合は det  $A = 0$  となります。これは、システムは  $s = 0$ に極をもち、入力の積分を含むことを意味しています。この場合、入力が  $r = 0$  でなければ状態変数 が発散してしまいます。ということで、DC Gain が意味を持つためには A が正則である場合のみと とも言えます。

これを例題のシステムについて計算すると、

- $[78]$ :  $-$  (SS.C@matrix(SS.A)\*\*(-1))@SS.B
- [78]: matrix([[1.01936799]])

と DCgain は 被制御対象システムの DCgain と同じであることが確認できました。

## **7** 伝達関数から状態方程式への変換について

伝達関数の考え方は、入力 u と出力 y の関係は、微分方程式::

$$
\begin{cases}\ny^{(N)} &= -\sum_{k=0}^{N-1} a_k y^{(k)} + \sum_{k=0}^{M} b_k u^{(k)} \\
y^{(k)} &= \frac{d^k y}{dt^k} \text{ for } k \ge 1, \\
y^{(0)} &= y\n\end{cases}
$$

によって記述されるということです。ラプラス変換を行うと、

$$
Y(s) = \frac{\sum_{k=0}^{M} b_k s^k}{\sum_{k=0}^{N} a_k s^k} U(s)
$$

となります ( $a_N \equiv 1$  とします)。

この微分方程式を状態変数 X =  $\sqrt{ }$  $\overline{\phantom{a}}$  $\dot{x}_0$  $\overline{x_1}$ . . .  $\bar{x}_n$  $\setminus$  $\Bigg\}$ の状態方程式に書き換えることができれば、システムを伝達

関数の記述から、状態方程式に書き換えることができたということになります。よく知られたように、  $\forall$ ステムがプロパー、すなわち 条件:  $N \geq M$ が成り立つ、であればこれは可能です。 実際、この場合には、等価な状態方程式は、

$$
\frac{d\vec{X}}{dt} = A\vec{X} + Buy = C\vec{X} + Du
$$

 $\mathcal{L}$ なります。(入力  $u$  および 出力  $y$  はスカラーであることに注意)状態  $X$ は、

$$
\vec{X} = \begin{pmatrix} x \\ x^{(1)} \\ x^{(2)} \\ \vdots \\ x^{(N-1)} \end{pmatrix}
$$

となっています。

ここで、A, B, C, D を

$$
A = \begin{pmatrix} 0, & 1, & 0, & 0, & \cdots & , 0 \\ 0, & 0, & 1, & 0, & \cdots & , 0 \\ \vdots & \vdots & \vdots & \vdots & \ddots & \vdots \\ 0, & 0, & 0, & 0, & \cdots & , 1 \\ -a_0, & -a_1, & -a_2, & -a_3, & \cdots & , -a_{N-1} \end{pmatrix} B = \begin{pmatrix} 0 \\ 0 \\ \vdots \\ 0 \\ 1 \end{pmatrix} C = (b_0 - b_N a_0, b_1 - b_N a_1, \cdots, b_{N-1} - b_N a_{N-1}) D
$$

で定義します。 ここで、 $b_k = 0$  for  $N \le k > M$  としています。 状態方程式の第一式は、

$$
x^{(n)} = -\Sigma_{k=0}^{N-1} a_k x^{(k)} + u
$$

に帰着されます。  $a_N = 1$ とすれば、

$$
\Sigma_{k=0}^{N} a_k x^{(k)} = u
$$

となります。

$$
y = \sum_{k=0}^{N-1} (b_k - b_N a_k) \frac{d^k x}{dt^k} + b_N u
$$

となる。両辺から  $\Sigma_{k=0}^{N}a_{k}\frac{d^{k}}{dt^{k}}$  を掛けて

$$
\Sigma_{k=0}^{N} a_k \frac{d^k y}{dt^k} = \Sigma_{k=0}^{N-1} (b_k - b_N a_k) \frac{d^k u}{dt^k} + b_N \Sigma_{k=0}^{N} a_k \frac{d^k u}{dt^k} = \Sigma_{k=0}^{N-1} b_k \frac{d^k u}{dt^k} + b_N \frac{d^N u}{dt^N} = \Sigma_{k=0}^{N} b_k \frac{d^k u}{dt^k}
$$

となります ( $a_N = 1$ に注意)。このように、 $N \geq M$ であれば、伝達関数表示と状態方程式表示が等 価であることが明示的に示されます。

## **7.0.1** 可制御標準型

この伝達関数表示から作成した、状態変数表示は可制御標準型と呼ばれます。可制御性を調べるため に、B, AB, A2B, . . . AN−1B を考えると、

$$
\begin{pmatrix} 0 \\ 0 \\ \vdots \\ 0 \\ 1 \end{pmatrix}, \begin{pmatrix} 0 \\ 0 \\ \vdots \\ 0 \\ 1 \\ -a_{N-1} \end{pmatrix}, \begin{pmatrix} 0 \\ 0 \\ \vdots \\ 1 \\ -a_{N-2} - a_{N-1}^2 \\ -a_{N-2} - a_{N-1}^2 \\ \vdots \\ -a_{N-2} - a_{N-1}^2 \end{pmatrix}, \dots \begin{pmatrix} 1 \\ a_{N-1} \\ -a_{N-2} - a_{N-1}^2 \\ \vdots \\ \vdots \end{pmatrix}
$$

となって、この状態変数表示のシステムは可観測であることが自明となる。

## **7.1** 伝達関数が既約でない時?

$$
\Sigma_{k=0}^{N+1} a'_k s^k = (s - \lambda) \left( \Sigma_{k=0}^N a_k s^k \right) = \Sigma_{k=0}^N \left( a_k s^{k+1} - \lambda a_k s^k \right)
$$

より、

$$
\begin{cases}\na'_{0} = -\lambda a_{0}, \\
a'_{k} = a_{k-1} - \lambda a_{k} & (1 \leq k \leq N), \\
a'_{N+1} = a_{N} & \\
C' = (b'_{0} - b'_{N+1}a'_{0}, b'_{1} - b'_{N+1}a'_{1}, \cdots, b'_{N} - b'_{N+1}a'_{N}) \\
C' = (\lambda b_{0} + b_{N}\lambda a_{0}, b_{0} - \lambda b_{1} - b_{N}(a_{0} - \lambda a_{1}), \cdots, b_{N-1} - \lambda b_{N} - b_{N}(a_{N-1} - \lambda a_{N})) \\
\vdots & \vdots & \vdots & \vdots \\
0, & 0, & 1, & 0, & \cdots & 0 \\
\vdots & \vdots & \vdots & \vdots & \ddots & \vdots \\
0, & 0, & 0, & 0, & \cdots & 1 \\
\lambda a_{0}, -a_{0} + \lambda a_{1}, -a_{1} + \lambda a_{2}, -a_{2} + \lambda a_{3}, \cdots, -a_{N-1} + \lambda a_{N}\n\end{cases}
$$

$$
B' = \begin{pmatrix} 0 \\ 0 \\ \vdots \\ 0 \\ 1 \end{pmatrix}
$$

$$
B', A' * B', \dots
$$

を考えると

$$
\begin{bmatrix} 0 \\ 0 \\ 0 \\ \vdots \\ 1 \end{bmatrix}, \begin{bmatrix} 0 \\ 0 \\ \vdots \\ 1 \\ -a_{N-1} + \lambda a_N \end{bmatrix} \begin{bmatrix} 0 \\ \vdots \\ 1 \\ -a_{N-2} + \lambda a_{N-1} + (-a_{N-1} + \lambda a_N) \end{bmatrix}
$$

## **7.2** なぜプロパーでない伝達関数は状態方程式にかきかえられないのか?

今見たように、プロパーなシステムでは、一次の微分方程式である状態方程式にかきかえられますの で、ある時点での状態と入力値から次の状態を微分方程式から決定できます。インプロパーなシステ ムでは、階数がNより大きい入力の微分 $\,u^{(m)}\,$ が必要となります。これを、"将来の入力値" が必要と なると表現されますが、これについて少し考察してみます。

伝達関数のラプラス変換を出力  $Y(s)$ について解いた式:

$$
Y(s) = \frac{\sum_{k=0}^{M} b_k s^k}{\sum_{k=0}^{N} a_k s^k} U(s)
$$

の分母を因数分解をおこない、部分分数展開すれば、

$$
Y(s) = \left(\Sigma_{k=0}^{M-N} \alpha_k s^k + \Sigma_{k=0}^N \frac{\beta_k}{s - \lambda_k}\right) U(s)
$$

となる。これのラプラス逆変換を行えば、

$$
y(t) = \sum_{k=0}^{M-N} \alpha_k \frac{d^k u(t)}{dt^k} + \sum_{k=0}^{N} \beta_k \int_{-\infty}^{0} d\tau e^{-\lambda_k \tau} u(t+\tau)
$$

\$ M >N \$の場合には、この式の右辺は、入力の微分項を含むことになる。このことから、プロパー でない伝達関数は微分を含むということになる。

プロパーでない系では、上記の形式解の右辺に現れる微分  $s$ を不完全微分  $\frac{s}{1+T_{D}s}$  などで置き換えるの が普通のやり方だそうです。

$$
\frac{dy}{dt} = a_0 y + b_0 u + b_1 u' + b_2 u''
$$

# $\,$ 7.3 不完全微分 $\, \frac{s}{1+T_D s} \,$ と単純な微分回路

抵抗 *R* と コンデンサ *C* で構成される微分回路のインピーダンスは  $\frac{R}{R+\frac{1}{jC\omega}}$  です。これをラプラ ス変換に書き直せば  $\frac{R C s}{1+R C s}$  と不完全微分の形になります。

## **7.4** 伝達関数と状態表示の関係。

上で見たように、プロパーな伝達関数:

$$
Y(s) = \frac{b_M s^M + b_{M-1} s^{M-1} \dots b_1 s + b_0}{s^N + a_{N-1} s^{N-1} + \dots + a_1 s + a_0} U(s)
$$

は、状態方程式表示:

$$
\begin{cases} \frac{dX}{dt} = Ax + Bu \\ Y = CX + Du \end{cases}
$$

に変換することが可能です。逆に、状態変数表示からは、

$$
Y(s) = \left[C\,(sI - A)^{-1}\,B + D\right]U(s)
$$

によって、伝達関数表示に移ることが可能です。この時、複数の状態変数が同じ伝達関数が実現され ます。特に、1 入力 1 出力のシステムであれば、 $Y^T = Y, U^T = U, D^T = D$  ですから、

$$
Y(s) = \left[C (sI - A)^{-1} B + D\right] U(s)
$$

$$
= \left[B^T (sI - A^T)^{-1} C^T + D\right] U(s)
$$

が成り立ちます。これは、もとの伝達関数のシステムは、

$$
\begin{cases} \frac{d\hat{X}}{dt} = A^T \hat{X} + C^T u \\ Y = B^T \hat{X} + Du \end{cases}
$$

と等価です。プロパーな伝達関数から構成される状態変数表示では、A, B は可制御でした。これか ら転置行列を使った状態変数表示のシステムは、 $A^T,B^T$ から構成される可観測行列のランクが状態 変数の次元に一致することから、可観測ということになります。結局、プロパーな伝達関数を持つシ ステムは、状態変数表示に移ると、可制御かつ可観測なシステムで表現されることがわかります。

.. note::

双対な制御システムは通常、信号の向きを逆転したシステムとして認識される。可制御性と可観測性 が入れ替わるシステムとも言える。

$$
A_o = \begin{pmatrix} 0, & 0, & 0, & \cdots & , 0, & -a_0 \\ 1, & 0, & 0, & \cdots & , 0, & -a_1 \\ 0, & 1, & 0, & \cdots & , 0, & -a_2 \\ \vdots & \vdots & \vdots & \ddots & \vdots & \vdots \\ 0, & 0, & 0, & \cdots & , 0, & a_{N-2} \\ 0, & 0, & 0, & \cdots & , 1, & -a_{N-1} \end{pmatrix} B_o = \begin{pmatrix} b_0 - b_N a_0, \\ b_1 - b_N a_1, \\ \vdots \\ b_{N-1} - b_N a_{N-1} \end{pmatrix} C_o = (0, 0, \cdots, 0, 1) D_o = b_N
$$

$$
s * x_0 = -a_0 x_{N-1} + (b_0 - b_N a_0) u s * x_1 = x_0 - a_1 x_{N-1} + (b_1 - b_N a_1) u : s * x_{N-1} = x_{N-2} - a_{N-1} x_{N-1} + (b_{N-1} - b_N a_{N-1}) u
$$

$$
s * x_0 = -a_0 x_{N-1} + (b_0 - b_N a_0)u
$$
  
\n
$$
s^2 * x_1 = s * x_0 - s * a_1 x_{N-1} + s * (b_1 - b_N a_1)u
$$
  
\n
$$
= -a_0 x_{N-1} - a_1 s x_{N-1} + (b_0 - b_N a_0)u + (b_1 - b_N a_1)su
$$

$$
\begin{aligned}\n&\vdots\\ s^{N-1}x_{N-2} &= s^{N-2}x_{N-3} - a_{N-2}s^{N-2}x_{N-1} + (b_{N-2} - b_{N}a_{N-2})s^{N-2}u\\ \n&= s^{N-3}x_{N-4} - a_{N-3}s^{N-3}x_{N-1} + (b_{N-3} - b_{N}a_{N-3})s^{N-3}u - a_{N-2}s^{N-2}x_{N-1} + (b_{N-2} - b_{N}a_{N-2})s^{N-2}u\\ \ns^{N} * x_{N-1} &= s^{N-1}x_{N-2} - a_{N-1}s^{N-1}x_{N-1} + (b_{N-1} - b_{N}a_{N-1})s^{N-1}u\\ \n&= \sum_{k=0}^{N-1} \left( -a_{k}s^{k}x_{N-1} + (b_{k} - b_{N}a_{k})s^{k}u \right)\n\end{aligned}
$$

これより、

$$
\Sigma_{k=0}^{N} a_k s^k x_{N-1} = \Sigma_{k=0}^{N-1} (b_k - b_N a_k) s^k u
$$

 $y = x_{N-1} + b_N u$ にこれを代入すると、

$$
\begin{aligned} \Sigma_{k=0}^N a_k s^k y &= \Sigma_{k=0}^{N-1} (b_k - b_N a_k) s^k u + \Sigma_{k=0}^N a_k b_N s^k u \\ &= \Sigma_{k=0}^{N-1} b_k s^k u + a_N b_N s^N u = \Sigma_{k=0}^N b_k s^k u \end{aligned}
$$

ここで  $a_N \equiv 1$  を使ったことに注意しておきます。

# **8** 外乱オブザーバー

測定値 Y に定値の外乱 d がある時、状態を拡大して、

$$
X_e = \begin{bmatrix} X \\ d \end{bmatrix}
$$

を考えると、状態方程式は、

$$
\begin{cases}\n\frac{dX_e}{dt} = \begin{bmatrix} A, & 0 \\ 0, & 0 \end{bmatrix} X_e + \begin{bmatrix} B \\ 0 \end{bmatrix} \begin{bmatrix} u \\ 0 \end{bmatrix} \\
Y = \begin{bmatrix} C, & 1 \end{bmatrix} X_e + Du\n\end{cases}
$$

このとき、拡張された系  $A_e, B_e, C_e D_e$ は可観測だが、不可制御になってしまいます。それは単に外 乱 d は推定可能だが、制御不能であることを言っているに過ぎなません。

可安定性: 可制御ではなくても、制御不能なモードが安定であれば、システム全体を安定化させるこ とはできる。このようなシステムを可安定なシステムとよびます。(「制御理論の基礎」page. 187)

[79]: *#pip install -U graphviz #https://h1ros.github.io/posts/introduction-to-graphviz-in-jupyter-notebook/* **import graphviz**

```
[80]: n = graphviz.Digraph(name='splines', engine='neato',
                           graph_attr={'splines': 'true'},
                           node_attr={'shape': 'point'})
      n.node('a', pos='0,0!', color='blue')
     n.node('b', pos='100,0!', color='green')
      n.node('c', pos='50,50!', color='red')
      n.edge('a', 'b', pos='0,0 30,66 70,60 100,0')
     n.render(neato_no_op=2, directory='doctest-output').replace('\\', '/')
```
[80]: 'doctest-output/splines.gv.pdf'

# **9** モデルマッチングによるゲインチューニング **(Python** による制御工学 入門**)**

「Python による制御工学入門」のモデルマッチングによるゲインチューニングの結果だけを確認して みましょう。

```
[81]: # model: Python による制御工学入門」 リスト 5.1 144 ページ
     g=9.81
     1=0.2M=0.5Mgl=M*g*l
     mu=1.5e-2
     J=1.0e-2ref=30
     num_delay,den_delay=control.pade(0.005,1)
     Plant5=tf([1],[J, mu, Mgl])
     Plant5d=tf([1],[J, mu, Mgl])*tf(num_delay,den_delay)
     print(Plant5)
     print(Plant5.poles(),Plant5.zeros(),Plant5.dcgain())
```
1 --------------------------  $0.01$  s<sup>2</sup> + 0.015 s + 0.981

[-0.75+9.87610753j -0.75-9.87610753j] [] 1.019367991845056

```
[82]: #リスト  5.15 page. 169-170
     omega_n=15
     zeta=0.707
     Msys=tf([0,omega_n**2],[1,2*zeta*omega_n,omega_n**2]) #規範モデル
      #
     kp=omega_n**2*J
     ki=omega_n*M*g*l/(2*zeta)
```

```
kd=2*zeta*omega_n*J+M*g*l/(2*zeta*omega_n)-mu
#PI-D 制御
Kpi=tf([kp,ki],[1,0]) #   D 制御
Kd=tf([kd,0],[1]) # PI 制御
# PI-D 制御
Gyr=control.feedback(Plant5.feedback(Kd)*Kpi,1)
#無駄時間を考慮したモデルの場合。係数は sympy による結果を使った
kp_d,ki_d, kd_d=2.26963406250000, 10.4066478076379, 0.240297605658946
Kpi_d=tf([kp_d,ki_d],[1,0]) #   D 制御
Kd_d=tf([kd_d,0],[1]) # PI 制御
Gyr_d=control.feedback(Plant5d.feedback(Kd)*Kpi,1)
```

```
[83]: #ステップ応答とインパルス応答を図示します。
      pyplot.clf()
      fig,axes=pyplot.subplots(2,1)
      fig.set_size_inches(10,5)
      axes[0].set title("Step Resonse");axes[1].set title("impulse Resonse");
      axes[1].set xlabel("t");
      axes[0].axhline(1.0,color="red",linewidth=0.5)
      axes[1].axhline(0.0,color="red",linewidth=0.5)
      T=linspace(0,1,4096)
      sres=step_response(Msys,T)
      ires=impulse_response(Msys,T,)
      axes[0].plot(sres.t,sres.y[0, 0,:],label="Msys")
      axes[1].plot(ires.t,ires.y[0, 0,:])
      sres=step_response(Gyr,T)
      ires=impulse_response(Gyr,T,)
      axes[0].plot(sres.t,sres.y[0,0,:],label="Gyr",ls="--")
      axes[1].plot(ires.t.ires.y[0,0,:],ls="--")sres=step_response(Gyr_d,T)
      ires=impulse_response(Gyr_d,T,)
      axes[0].plot(sres.t,sres.y[0,0,:],label="Gyr_d",ls="--")
      axes[1].plot(ires.t,ires.y[0,0,:],ls="--")fig.legend()
      fig.tight_layout()
```
<Figure size 432x288 with 0 Axes>

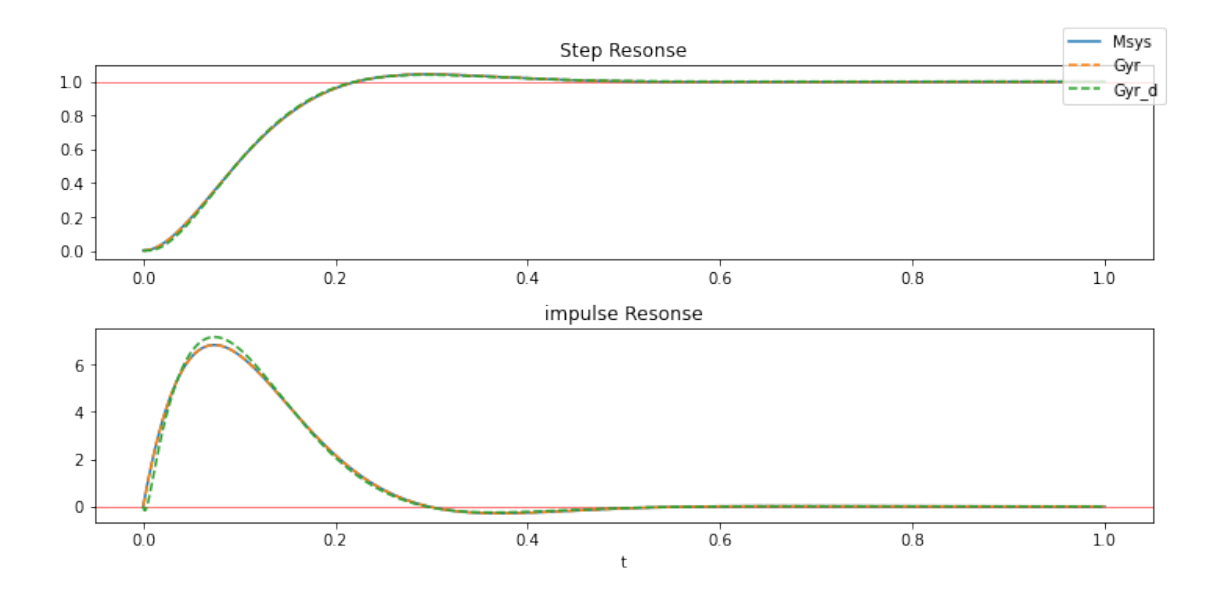

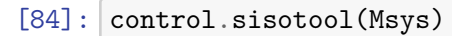

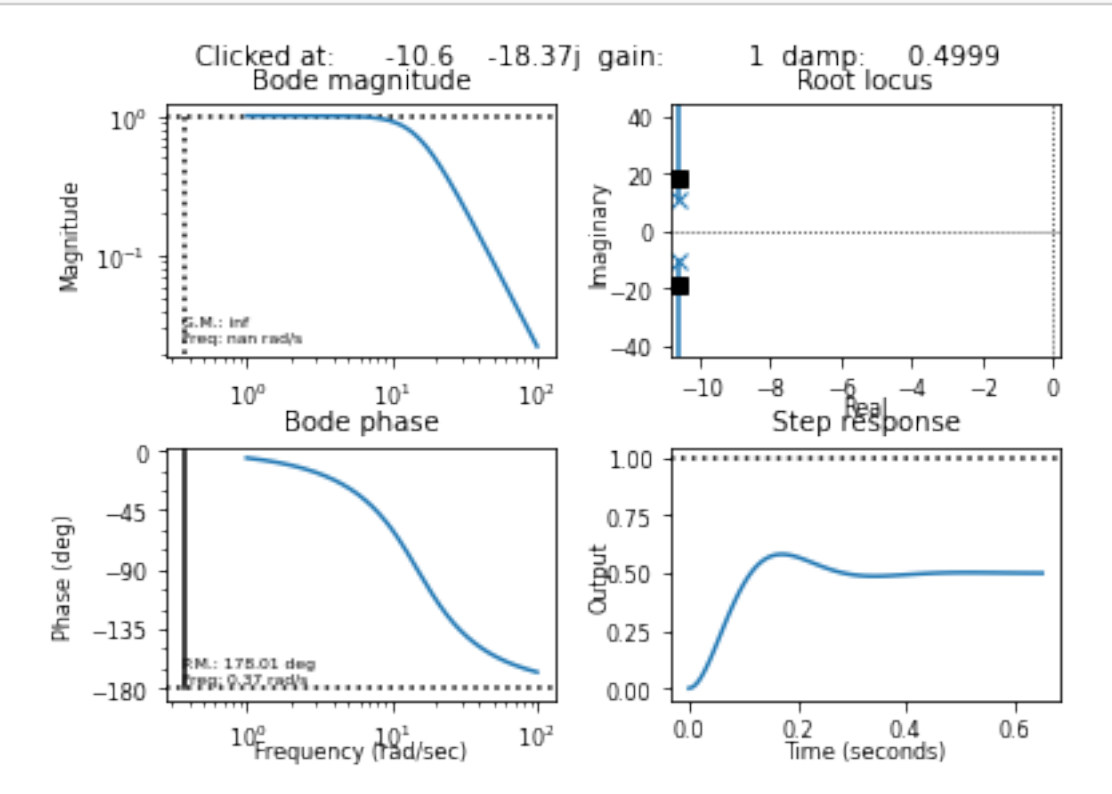

[85]: control.sisotool(Gyr)

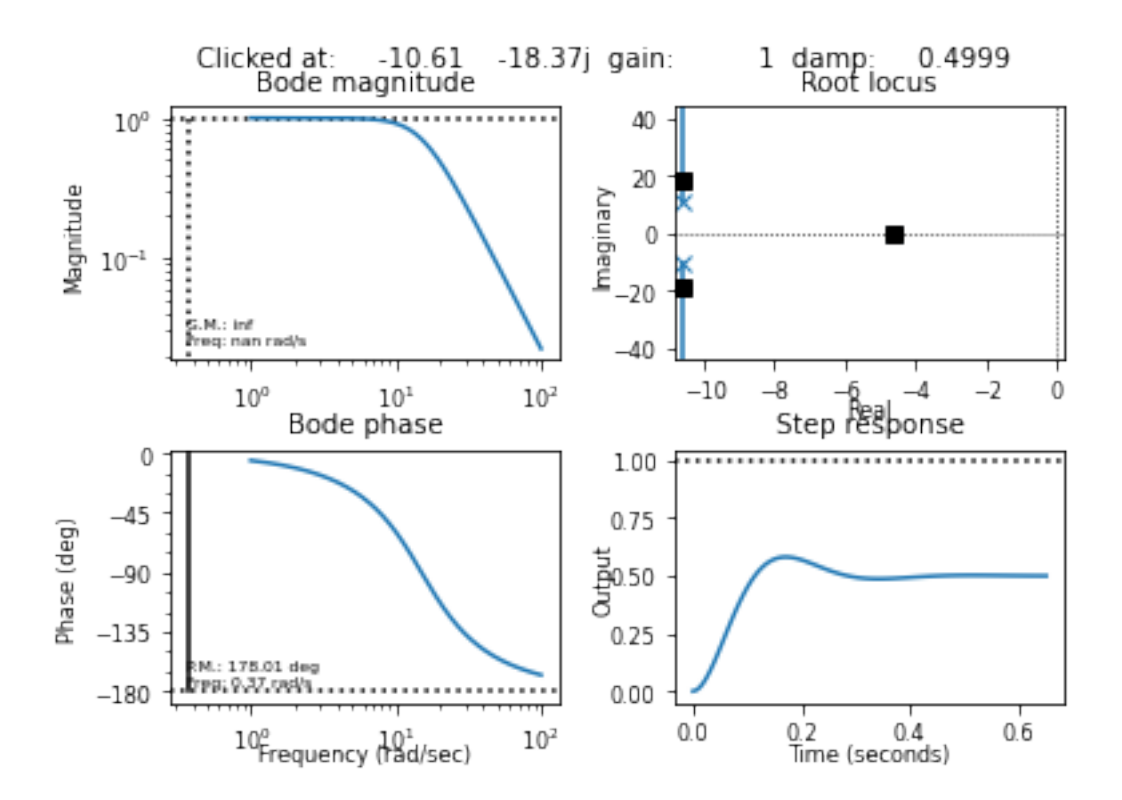

$$
[86]:| \text{control.sisotool}(Gyr_d)|
$$

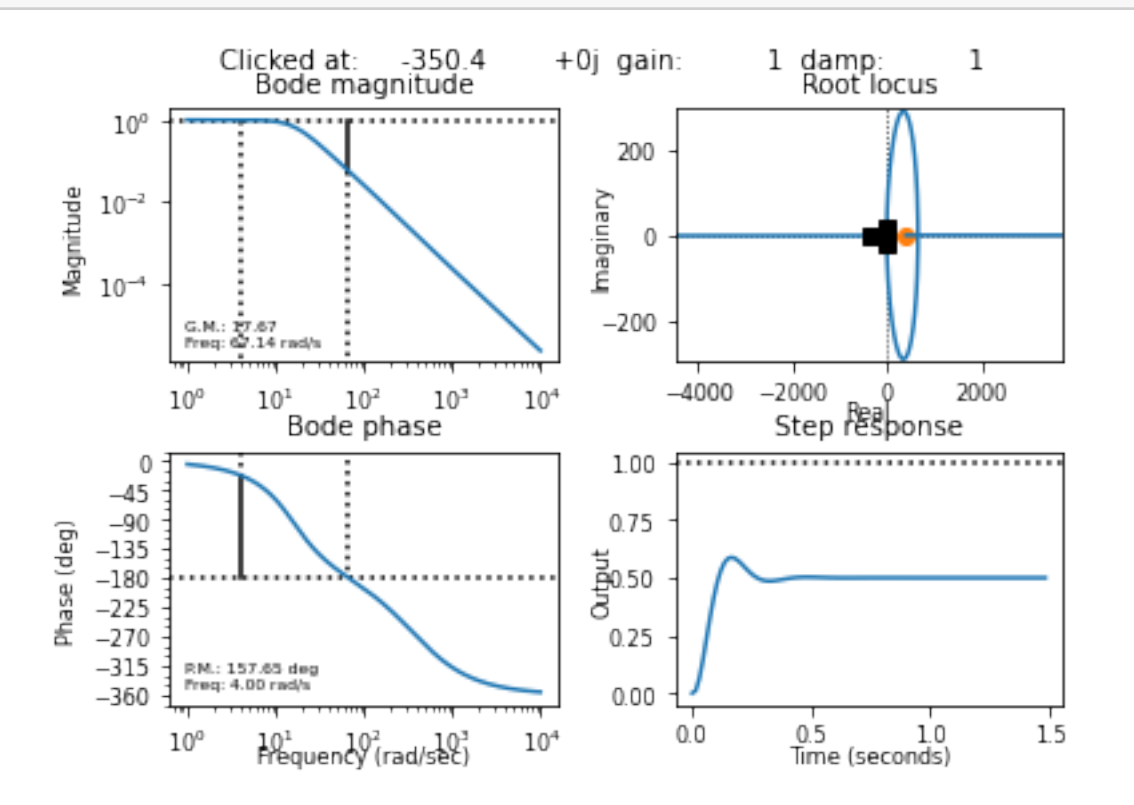

#### **9.0.1 Sympy/contorl**

sympy.physics.control には LTI を取り扱うための関数がいくつか定義されています。状態空間表示を 直接的にサポートはしていませんが、TransferFunctionMatrix を使って、MIMO システムを解析 することができます。TransferFunctionMatrix は $\,C\, (s-A)^{-1} \,B \,$  の行列表示ということですね。

```
[87]: import sympy, sympy.physics.control as symcontrol
      import sympy.physics.control.lti as lti
      from sympy import var
      sympy.init_printing(use_unicode=True,use_latex =True)
```
[88]: *#* 代数計算をおこなうシンボルを定義します。 var('s omega\_s zeta\_s kp\_s ki\_s kd\_s') var("J s g s l s mu s M s Mgl s")

```
[88]:\, (J_s,\;g_s,\;l_s,\;\mu_s,\;M_s,\;Mgl_s)
```

```
[89]: Msys s=lti.TransferFunction(omega s**2, s**2 + 2*zeta s*omega s*s +_{\text{L}}→omega s**2,s) #規範モデル
     Plant_s=lti.TransferFunction(1, J_s*s**2 + mu_s*s + Mgl_s, s) # 物理モデル
     Plantd_s=(lti.TransferFunction(1-s/400, 1+s/400,s)*Plant_s).doit() # 無駄時間を考
     慮したモデル。
     # lti.TransferFunction の積のオブジェクト型は、lti.TransferFunction  になりません。
     # 積を.doit() あるいは .simplify() することで、結果のオブジェクト型が lti.
      ,→TransferFunction になります。
```

```
[90]: (1/Msys_s.to_expr()).simplify()
```

$$
\frac{\text{[90] :}}{1 + \frac{2s\zeta_s}{\omega_s} + \frac{s^2}{\omega_s^2}}
$$

[91]:  $(1/Plant s.to expr())$ 

[91]:  $J_s s^2 + Mgl_s + \mu_s s$ 

```
[92]: Kpi_s=lti.TransferFunction(kp_s*s+ki_s, s, s ) #   D 制御
      Kd_s=lti.TransferFunction(kd_s*s, 1, s) # PI 制御
      # PI-D 制御
      Gyr_s=lti.Feedback((lti.Feedback(Plant_s,Kd_s).doit()*Kpi_s).simplify(),
                       lti.TransferFunction(1,1,s)
                      ).doit().simplify()
      Gyr_ds=lti.Feedback((lti.Feedback(Plantd_s,Kd_s).doit()*Kpi_s).simplify(),
                       lti.TransferFunction(1,1,s)
                      ).doit().simplify()
```

$$
[93]: \frac{ki_{s} + kp_{s}s}{ki_{s} + kp_{s} + s (J_{s}s^{2} + Mgl_{s} + kd_{s}s + \mu_{s}s)}
$$
\n
$$
[94]: \frac{(400 - s)(ki_{s} + kp_{s})}{s(kds_{s}(400 - s) + (s + 400)(J_{s}s^{2} + Mgl_{s} + \mu_{s}s)) + (400 - s)(ki_{s} + kp_{s}s)}
$$
\n
$$
[95]: \frac{(1/0yr_{s}s \cdot to_{s}exp(r)) \cdot series(s, 0, 4)}{s(kds_{s}s(400 - s) + (s + 400)(J_{s}s^{2} + Mgl_{s} + \mu_{s}s)) + (400 - s)(ki_{s} + kp_{s}s)}
$$
\n
$$
[95]: \frac{(1/0gr_{s}s \cdot to_{s}exp(r)) \cdot series(s, 0, 4)}{k_{s}^{2} + ki_{s}^{2} + ki_{s}^{2} + ki_{s}^{2}} + s^{2} \left(\frac{M_{s}}{ki_{s}} + \frac{Mgl_{s}}{ki_{s}^{2}} + \frac{Mgl_{s}}{ki_{s}^{2}} - \frac{kd_{s}kp_{s}}{ki_{s}^{2}} - \frac{kgl_{s}k_{s}^{2}}{ki_{s}^{2}}\right) + \frac{Mgl_{s}k_{s}}{ki_{s}} + O(s^{4})
$$
\n
$$
[96]: \frac{(1/0gr_{s}s \cdot to_{s}exp(r)) \cdot series(s, 0, 4)}{1 + s^{2} \left(\frac{Mgl_{s}}{200ki_{s}} - \frac{Mgl_{s}kp_{s}}{ki_{s}^{2}} + \frac{\mu_{s}}{ki_{s}} + \frac{\mu_{s}}{ki_{s}}\right) + s^{3} \left(\frac{J_{s}}{ki_{s}} + \frac{Mgl_{s}}{20000ki_{s}} - \frac{Mgl_{s}kp_{s}}{2000ki_{s}^{2}} - \frac{kd_{s}kp_{s}}{ki_{s}^{2}} - \frac{kd_{s}kp_{s}}{ki_{s}^{2}} - \frac{kd_{s}kp_{s}}{ki_{s}^{2}} - \frac{kd_{s}kp_{s}}{ki_{s}^{2}} - \frac{kd_{s}kp_{s}}{ki_{s}^{2}} - \frac{kd_{s}kp_{s}}{ki_{s}^{2}} - \frac{dk_{s}kp_{
$$

値を代入して、比べてみましょう。

```
[100]: [ [[ e.subs({omega_s:omega_n, zeta_s:zeta,J_s:J,mu_s:mu,Mgl_s:Mgl}).simplify()<sub>\cup</sub>
                ,→for e in sol]
              for sol in sols]
[100]: [[2.25, 10.4066478076379, 0.243351768033946]]
[101]: kp, ki, kd
\lbrack 101 \rbrack : (2.25, 10.4066478076379, 0.243351768033946)
             無駄時間を考慮した場合は、次のようになります。
[102]: \text{terms}=(1/\text{Gyr}_ds.to\_expr(). series(s,0, None)
              Gyrd_terms=[next(terms) for i in range(5)]
[103]: Gyrd terms
\begin{bmatrix} 103 \end{bmatrix}: \begin{bmatrix} 1, \frac{Mgl_s s}{\sqrt{1-\frac{1}{\sqrt{1-\frac{1}{\sqrt{\frac{Igl_s s}{k i_s}, \frac{Mgl_s s^2}{200 k i_s}\frac{Mgl_s s^2}{200ki_s}-\frac{Mgl_s k p_s s^2}{ki_s^2}ki_s^2+\frac{kd_s s^2}{l}\frac{d_s s^2}{k i_s} + \frac{\mu_s s^2}{k i_s}\frac{l_s s^2}{k i_s}, \frac{J_s s^3}{k i_s}rac{J_s s^3}{k i_s} + \frac{M g l_s s^3}{80000 k i}\frac{Mgl_s s^3}{80000ki_s}-\frac{Mgl_s k p_s s^3}{200ki_s^2}200ki_s^2+\frac{Mgl_skp_s^2s^3}{l^2}ki_s^3-\frac{kd_{s}kp_{s}s^{3}}{l^{2}}ki_s^2+[104]: [ [e.subs({omega_s:omega_n, zeta_s:zeta, J_s: J,mu_s:mu,Mgl_s:Mgl}).simplify()<sub>\cup</sub>
                ,→for e in sol]
                for sol in sympy.solve(
                     \GammaMsys_terns[1] - Gyrd_terns[1],Msys_terms[2] - Gyrd_terms[2],
                         Gyrd_terms[3]], (kp_s,ki_s,kd_s)
                )
              ]
```
 $\tilde{z}$ 

 $[104]$ : [[2.2696340625, 10.4066478076379, 0.240297605658946]]